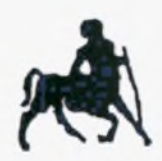

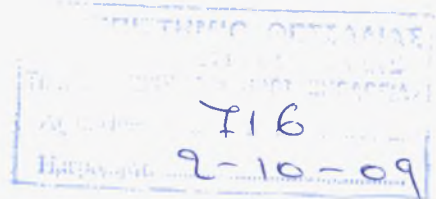

ΠΑΝΕΠΙΣΤΗΜΙΟ ΘΕΣΣΑΛΙΑΣ ΣΧΟΛΗ ΕΠΙΣΤΗΜΩΝ ΥΓΕΙΑΣ ΤΜΗΜΑ ΒΙΟΧΗΜΕΙΑΣ & ΒΙΟΤΕΧΝΟΛΟΓΙΑΣ

# ΔΙΠΛΩΜΑΤΙΚΗ ΕΡΓΑΣΙΑ

του φοιτητή Σταύρου Παπατζέλου με θέμα:

«Σύγκριση δομών πρωτεϊνικού συμπλόκου και των μεμονομένων αλυσίδων του μετά από εξισορρόπηση με προσομοιώσεις μοριακής δυναμικής»

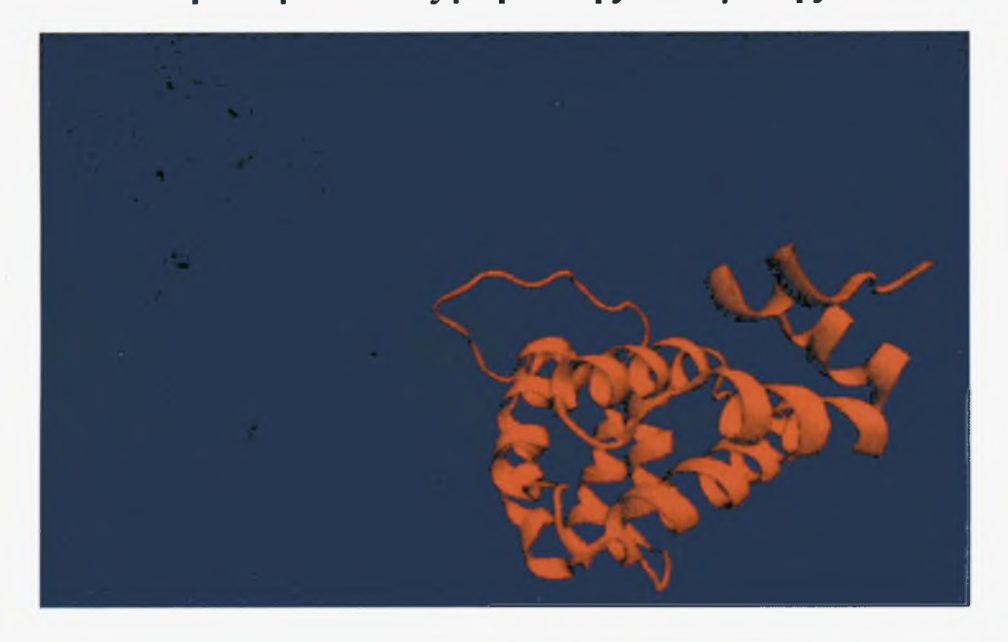

Επιβλέπων: Γεώργιος Παπαδόπουλος (Λέκτορας) Συνεπιβλέπων: Νικόλαος Μπαλατσός (Λέκτορας) Συνεπιβλέπουσα: Μαρία Κοντού (Λέκτορας)

Λάρισα 2009

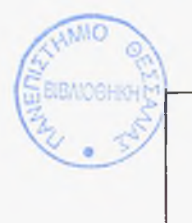

## ΠΑΝΕΠΙΣΤΗΜΙΟ ΘΕΣΣΑΛΙΑΣ ΥΠΗΡΕΣΙΑ ΒΙΒΛΙΟΘΗΚΗΣ & ΠΛΗΡΟΦΟΡΗΣΗΣ ΕΙΔΙΚΗ ΣΥΛΛΟΓΗ «ΓΚΡΙΖΑ ΒΙΒΛΙΟΓΡΑΦΙΑ»

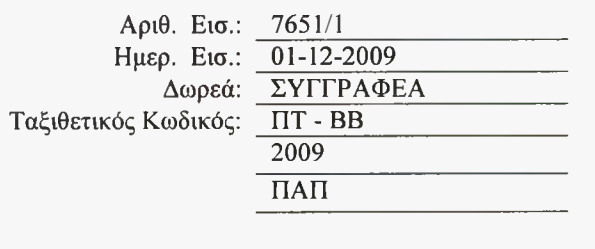

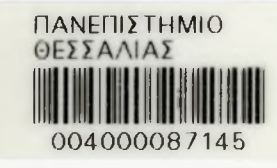

## ΠΕΡΙΕΧΟΜΕΝΑ

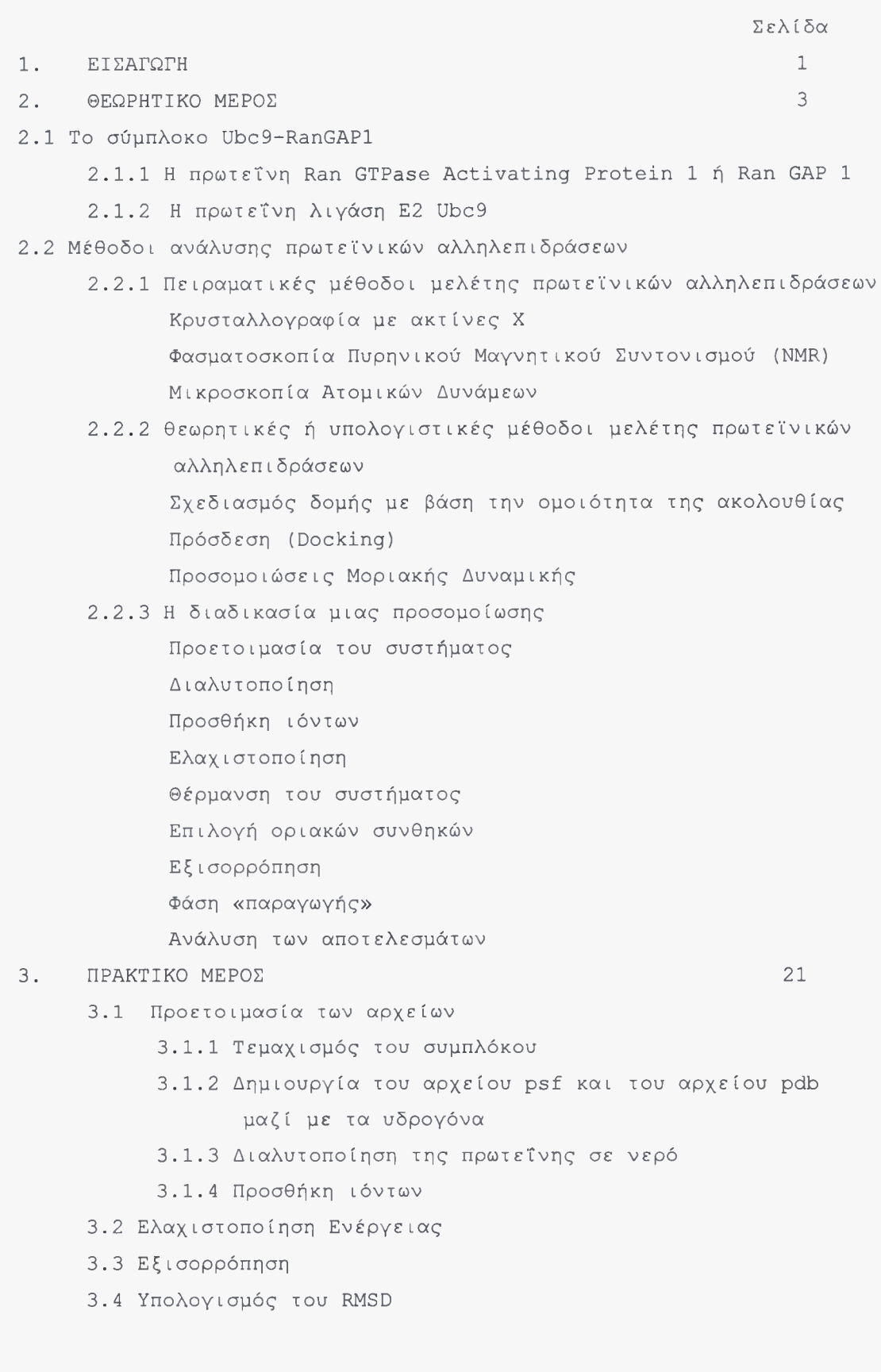

I

I

۱

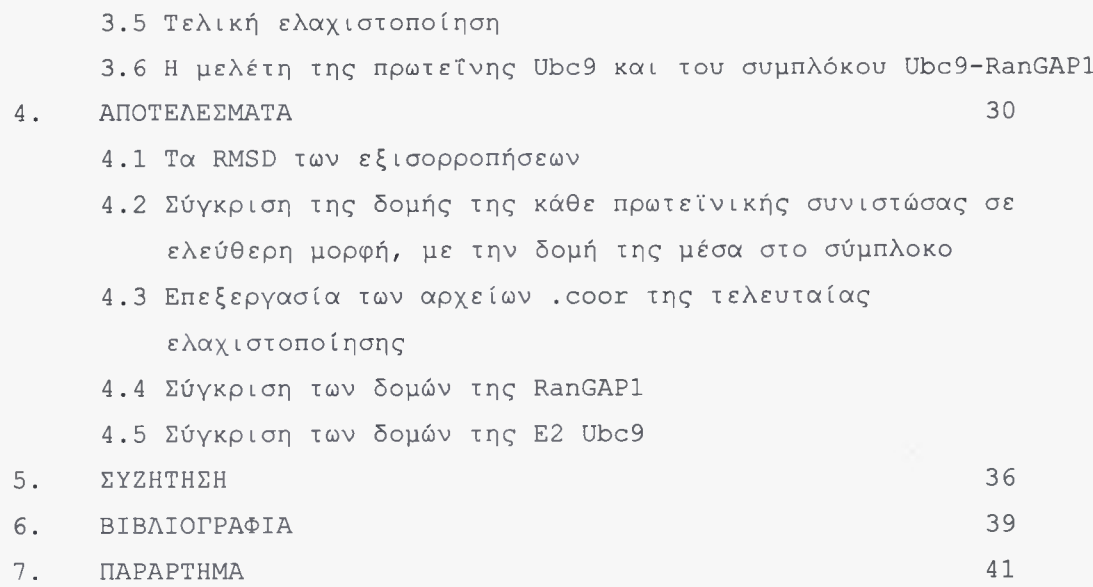

ı

## 1. ΕΙΣΑΓΩΓΗ

Στην μεταγενωμική εποχή, τώρα δηλαδή που έχει ολοκληρωθεί η αλληλούχιση του ανθρώπινου γονιδιώματος, αλλά και των γονιδιωμάτων από πολλούς οργανισμούς, μία από τις πιο ενδιαφέρουσες και σημαντικές προκλήσεις είναι η κατανόηση των πρωτεϊνικών αλληλεπιδράσεων σε ευρεία κλίμακα. Οι φυσικές αλληλεπιδράσεις μεταξύ πρωτεϊνικών επικρατειών (domains) είναι θεμελιώδεις για τη λειτουργία ενός κυττάρου [1], Τέτοιες αλληλεπιδράσεις λαμβάνουν χώρα μεταξύ συγκεκριμένων επικρατειών μιας πολυπεπτιδικής αλυσίδας που αποτελείται από πολλούς τομείς, μεταξύ συγκεκριμένων υπομονάδων μιας πρωτεΐνης που αποτελείται από πολλές υπομονάδες, καθώς και σε παροδικά σύμπλοκα μεταξύ πρωτεϊνών οι οποίες όμως συναντώνται και ως ανεξάρτητες πρωτεΐνες [1],

Ως χαρακτηριστικά παραδείγματα μπορούμε να αναφέρουμε την αλληλεπίδραση ενός υποδοχέα με ένα πεπτίδιο-προσδέτη, ενός ενζύμου με το υπόστρωμά του, ενός αντισώματος με ένα αντιγόνο. Επίσης, τις αλληλεπιδράσεις μεταξύ των πρωτεϊνικών υπομονάδων που σχηματίζουν έναν δίαυλο ιόντων στην κυτταροπλασματική μεμβράνη, καθώς και μεταξύ πρωτεϊνών που δρουν σε μονοπάτια μεταγωγής σήματος, κτλ.

Γενικότερα, μπορούμε να πούμε ότι η μελέτη και η κατανόηση των διαφόρων πρωτεϊνικών αλληλεπιδράσεων θα μας οδηγήσει κατ' επέκταση στην βαθύτερη κατανόηση των μηχανισμών που διέπουν τις λειτουργίες ενός κυττάρου. Αυτή βαθύτερη κατανόηση, πέρα από τον καθαρά ερευνητικό χαρακτήρα της, είναι σχεδόν σίγουρο ότι θα έχει και πιο πρακτικές επιπτώσεις: Πολλές ασθένειες οφείλονται σε παρεκτροπή των φυσιολογικών πρωτεϊνικών αλληλεπιδράσεων [2], οπότε η μελέτη των τελευταίων ίσως μας οδηγήσει σε αποτελεσματικότερη αντιμετώπιση ή/και θεραπεία διαφόρων ασθενειών (π.χ. με τον σχεδίασμά νέων φαρμάκων).

Προσφάτως ακούγεται όλο και συχνότερα όρος «interactome» που αναφέρεται στο σύνολο των μοριακών αλληλεπιδράσεων στα κύτταρα και παριστάνεται συνήθως ως ένα γράφημα. Αναφερόμενοι στις πρωτεΐνες το γράφημα αυτό θα είχε την μορφή ενός δικτύου πρωτεϊνικών αλληλεπιδράσεων. Μάλιστα πολυπλοκότητα των οργανισμών τείνει να χαρακτηρίζεται από το πλήθος αυτών των αλληλεπιδράσεων.

Υπάρχουν διάφορες μέθοδοι, τόσο πειραματικές, όσο και θεωρητικές υπολογιστικές, με τις οποίες μπορούμε είτε να διαπιστώσουμε την αλληλεπίδραση μεταξύ δύο περισσοτέρων πρωτεϊνών, είτε να αναλύσουμε μία ήδη γνωστή αλληλεπίδραση.

Στην παρούσα διπλωματική εργασία λοιπόν, μελετήθηκε ένα σύμπλοκο μεταξύ δύο πρωτεϊνικών μορίων: Μεταξύ του ενζύμου λιγάση Ε2 Ubc9 μεταλλαγμένου στο αμινοξύ 85 (μετάλλαξη ASN->GLN), και του καρβοξυτελικού τμήματος (κατάλοιπα 419-587) ενός παράγοντα Ran GAP. Και τα 2 μόρια που μελετήθηκαν εκφράζονται στον άνθρωπο [22]. μελέτη αυτή πραγματοποιήθηκε με την μέθοδο των προσομοιώσεων Μοριακής Δυναμικής, η οποία κατατάσσεται στις θεωρητικές ή υπολογιστικές μεθόδους, η ανάλυση δηλαδή πραγματοποιείται σε ηλεκτρονικό υπολογιστή με τη βοήθεια ειδικών προγραμμάτων. Πιο συγκεκριμένα, αναλύθηκε πρώτα το σύμπλοκο μεταξύ των δύο πρωτεϊνών-συνιστωσών του, και ακολούθως η κάθε πρωτεϊνική συνιστώσα ξεχωριστά. Απώτερος σκοπός αυτής της ανάλυσης ήταν να συγκριθεί η δομή-διαμόρφωση της κάθε πρωτεϊνικής συνιστώσας, όταν αυτή συμμετέχει στον σχηματισμό του συμπλόκου, και όταν δεν συμμετέχει.

Όσον αφορά την διάρθρωση της παρούσας εργασίας, πρώτα θα αναφέρουμε κάποια στοιχεία που αφορούν στη βιολογία του συστήματος Ubc9-RanGAPl, εν συνεχεία θα αναφερθούμε σε πειραματικές και σε θεωρητικές μεθόδους μελέτης πρωτεϊνικών αλληλεπιδράσεων, κατόπιν θα περάσουμε στο πρακτικό μέρος, στο οποίο παρουσιάζεται αναλυτικά διαδικασία που ακολουθήθηκε για τη μελέτη του προαναφερόμενου πρωτεϊνικού συμπλόκου, και τέλος παρουσιάζονται τα αποτελέσματα και ακολουθεί σχολιασμός και συζήτηση αυτών.

## 2. ΘΕΩΡΗΤΙΚΟ ΜΕΡΟΣ

#### 2.1 Το σύμπλοκο Ubc9-RanGAPl

κρυσταλλική δομή του συμπλόκου της λιγάσης Ε2 I Ubc9 με την Ran GTPase Activating Protein 1, το οποίο μελετήθηκε στην παρούσα εργασία, ανακτήθηκε από την βάση δεδομένων για πρωτεΐνες Brookhaven (<http://www.rcsb.org>). Οι πρωτεΐνες του συγκεκριμένου συμπλόκου εκφράζονται στον άνθρωπο. Πριν όμως εξετάσουμε τον λόγο που σχηματίζεται το σύμπλοκο, ας περιγράφουμε σύντομα την κάθε πρωτεϊνική συνιστώσα του.

### 2.1.1 Η πρωτεΐνη Ran GTPase Activating Protein 1 ή Ran GAP 1

Όπως δηλώνει και το όνομά της, Ran GAP 1, είναι μία πρωτεΐνη που ενεργοποιεί μία GTPάση Ran. Οι GTPάσες Ran ανήκουν στις μονομερείς πρωτεΐνες G ή μικρές ΰΤΡάσες. Πιο συγκεκριμένα, οι Ran ρυθμίζουν την μεταφορά μεταξύ πυρήνακυτταροπλάσματος, καθώς και την οργάνωση των μικροσωληνίσκων κατά τη μεσόφαση [3], Όλες οι μικρές GTPάσες έχουν μία ανενεργή και μία ενεργή μορφή. Στην ανενεργή μορφή έχουν προσδεδεμένο ένα νουκλεοτίδιο GDP, ενώ στην ενεργή, ένα νουκλεοτίδιο GTP. Ενεργοποιούνται όταν απελευθερώνεται το GDP και τη θέση του καταλαμβάνει το GTP. Τότε η GTPάση είναι ενεργή και δρα σε επόμενα μόρια-τελεστές. Οι μικρές GTPάσες, όπως δηλώνει και ' όνομά τους, έχουν ενεργότητα ΰΤΡάσης, δηλαδή, υδρολύουν ένα GTP σε GDP και Pi. Όταν λάβει χώρα αυτή η υδρόλυση, η GTPάση επανέρχεται στην ανενεργή της κατάσταση [3],

Ο ρυθμός όμως της υδρόλυσης είναι πολύ χαμηλός, με αποτέλεσμα η μικρή GTPάση να διατηρεί προσδεδεμένο το GTP και να παραμένει ενεργή για μεγάλο χρονικό διάστημα, κάτι που θα ήταν καταστροφικό για το κύτταρο και τον οργανισμό. Για τον λόγο αυτό, οι μικρές ΰΤΡάσες ρυθμίζονται αρνητικά από τις πρωτεΐνες GAP (GTPase Activating Protein). Εδώ μπορεί να υπάρξει κάποια σύγχυση, διότι αναφέρθηκε προηγουμένως ότι μια πρωτεΐνη GAP ενεργοποιεί μία μικρή πρωτεΐνη G. Αυτό που συμβαίνει στην πραγματικότητα, είναι ότι η πρωτεΐνη GAP ενεργοποιεί, επιταχύνει, την δράση GTPάσης της πρωτεΐνης G. Αυτό όμως έχει ως αποτέλεσμα να υδρολύεται το GTP, και πρωτεΐνη να επανέρχεται στην ανενεργή της κατάσταση. Γι' αυτό λοιπόν οι πρωτεΐνες GAP ρυθμίζουν αρνητικά τις μικρές

ΰΤΡάσες [3]. Και στη δική μας περίπτωση, πρωτεΐνη Ran GAP <sup>1</sup> ρυθμίζει αρνητικά την μικρή GTPάση Ran.

Ας δούμε τώρα πιο αναλυτικά, τον ρόλο των Ran και Ran GAP 1, όπως απεικονίζεται στις εικόνες <sup>1</sup> και 2:

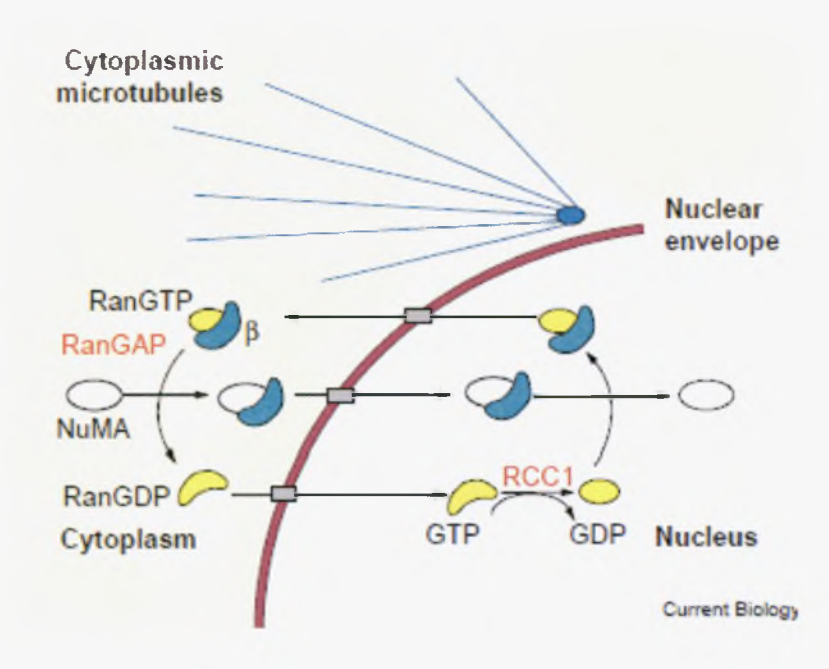

Εικόνα 1. Ο κύκλος της RanGAP μεταξύ κυτταροπλάσματος και πυρηνοπλάσματος [4].

Στην εικόνα 1, παρουσιάζεται η ρύθμιση της πυρηνοκυτταροπλασμασματικής μεταφοράς. Για να εισέλθει μία πρωτεΐνη στον πυρήνα, όπως είναι η ΝuMA της εικόνας, που διαθέτει μια αλληλουχία NLS(Nuclear Localization Sequence), πρέπει πρώτα να συνδεθεί με την ιμπορτίνη β. Ακολούθως αυτό το σύμπλοκο εισέρχεται στον πυρήνα, διαμέσου ενός πυρηνικού πόρου, και για να απελευθερωθεί το φορτίο (εδώ η ΝuMA) από την ιμπορτίνη β, χρειάζεται βοήθεια της RanGTP [4], Στην εικόνα φαίνεται και μία άλλη πρωτεΐνη, RCC1, οποία είναι μία πρωτεΐνη GEF (Guanine noucleotide Exchange Factor), που είναι κάτι σαν το αντίθετο μιας GAP, δηλαδή ρυθμίζει θετικά μια μικρή ΟΤΡάση, επιταχύνοντας την αποδέσμευση του GDP και την αντικατάστασή του με GTP. ενεργή μορφή της Ran (RanGTP) αλληλεπιδρά με την ιμπορτίνη β, προκαλώντας την να απελευθερώσει το φορτίο της στον πυρηνόπλασμα. Στη συνέχεια, το σύμπλοκο ιμπορτίνη β-RanGTP εξέρχεται στο κυτταρόπλασμα, και εκεί αναλαμβάνει δράση η Ran GAP, η οποία επανεφέρει την Ran στην ανενεργή της μορφή(RanGDP). Η τελευταία κατ' αυτόν τον τρόπο, μπορεί να επανεισέλθει στον πυρήνα, να ενεργοποιηθεί στο πυρηνόπλασμα, και να αλληλεπιδράσει έτσι με ένα άλλο μόριο ιμπορτίνης β [4].

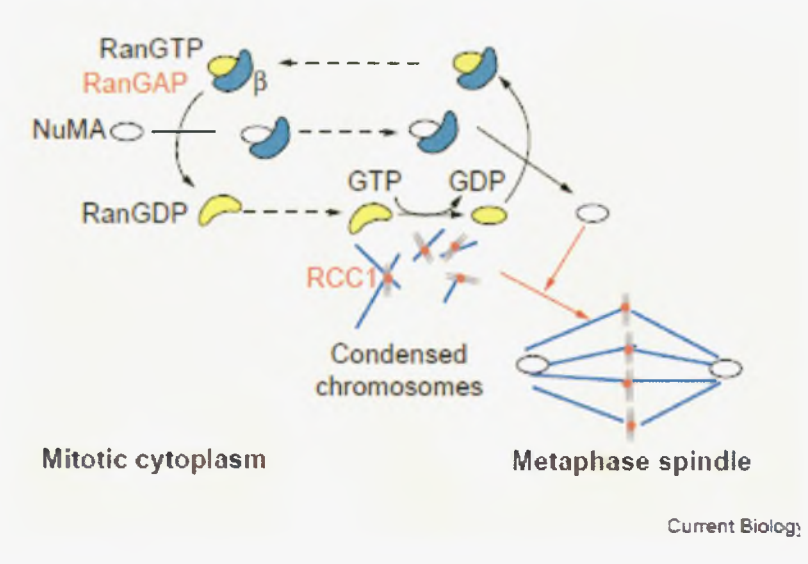

Εικόνα 2. ρόλος της RanGAP στην κυτταρική διαίρεση [4].

Στην εικόνα 2 παρουσιάζεται ρόλος των Ran και Ran GAP στην οργάνωση των μικροσωληνίσκων. Ανάλογα με την εικόνα 1, η ιμπορτίνη β απελευθερώνει το φορτίο (εδώ μια πρωτεΐνη NuMA που συμμετέχει στον σχηματισμό της μιτωτικής ατράκτου) με την βοήθεια της ενεργής Ran (RanGTP). Μόνο η διαφορά εδώ είναι ότι ο κύκλος ενεργοποίησης-απενεργοποίησης της Ran λαμβάνει χώρα στο μιτωτικό κυτταρόπλασμα, όπου πυρηνικός φάκελος έχει διαλυθεί. Επίσης, στην εικόνα 2, βλέπουμε ότι πρωτεΐνη RCC1 ενεργοποιείται κατά προτίμηση κοντά στην χρωματίνη, καθιστώντας ενεργή την Ran και την πρωτεΐνη NuMA ικανή να συμμετάσχει στον σχηματισμό της μιτωτικής ατράκτου [4],

### 2.1.2 πρωτεΐνη λιγάση Ε2 Ubc9

Από την κυτταρική βιολογία γνωρίζουμε ότι για να αποικοδομηθούν οι πρωτεΐνες από το πρωτεάσωμα, πρέπει να συζευχθούν με την ουβικουϊτίνη, ένα μικρό πεπτίδιο 76 αμινοξέων. Η σύζευξη αυτή καταλύεται από τρία είδη ενζύμων γνωστών ως λιγάσες ουβικουΐτίνης El, Ε2, και Ε3.

Στα περισσότερα ευκαρυωτικά κύτταρα όμως, υπάρχει και το λεγόμενο μονοπάτι SUMO, το οποίο είναι σχεδόν ίδιο με το μονοπάτι της ουβικουΐτίνης: Σ' αυτό το μονοπάτι, μία πρωτεΐνη SUMO, που είναι μία πρωτεΐνη αντίστοιχη της ουβικουΐτίνης και ανήκει στους λεγάμενους τροποποιητές όμοιους με την ουβικουϊτίνη (ubiquitin-like modifiers), συζεύγνυται με διάφορες πρωτεΐνες στόχους, πάλι με την βοήθεια τριών λιγασών El, Ε2, και E3 [5]. Αυτή σύζευξη βέβαια δεν οδηγεί σε πρωτεόλυση όπως συμβαίνει με την ουβικουϊτίνη, αλλά σε μία περαιτέρω ρύθμιση των μορίων-στόχων και των διαδικασιών που αυτά επιτελούν.

Στην περίπτωσή μας, λιγάση Ε2 Ubc9 καταλύει την σύζευξη πρωτεϊνών SUMO στην Ran GAP1. Αυτό έχει ως αποτέλεσμα να ρυθμίζεται σχηματισμός της μιτωτικής ατράκτου και κατ' επέκταση κυτταροδιαίρεση. Έρευνες [6] έχουν δείξει ότι σύζευξη της 5 an GA3 1 με την πρωτεΐνη SUMO, είναι απαραίτητη για να συσσωρευθεί η Ran GAP 1 κοντά στον πυρηνικό φάκελο, και να προαγάγει την κυτταροδιαίρεση, όπως περιγράφηκε στην εικόνα 2. Στην εικόνα 3 φαίνεται το μονοπάτι SUMO:

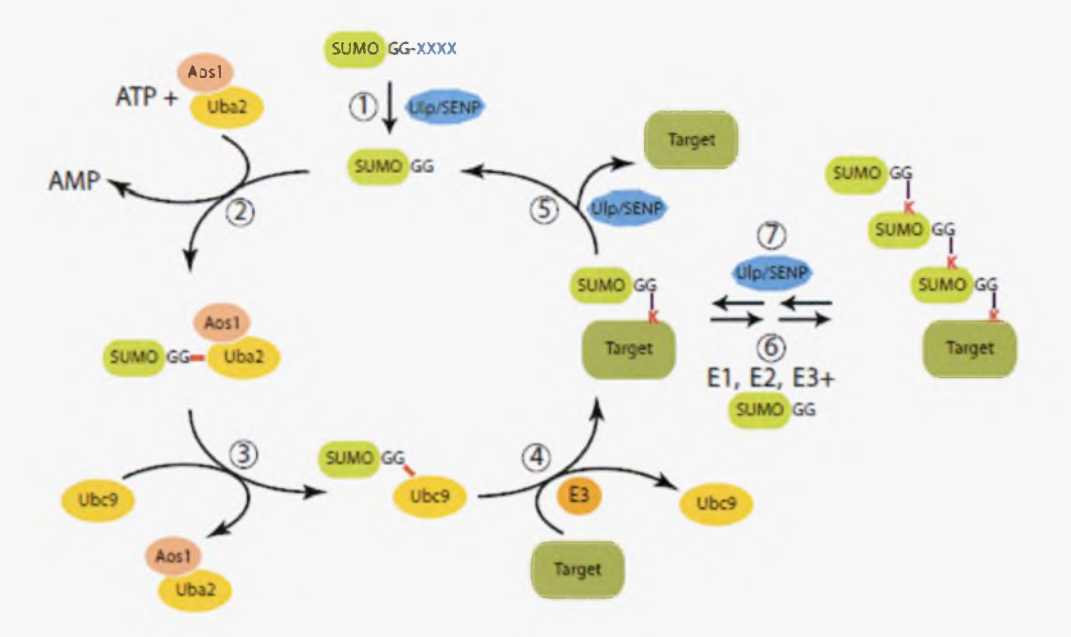

Εικόνα 3. Η διαδικασία σύζευξης μιας πρωτεΐνης-στόχου με την πρωτεΐνη SUMO, η οποία κατάλύεται από τρία είδη λιγασών, όμοιων με αυτές που καταλύουν την σύζευξη της ουβικουιτίνης [5],

Στο κάτω μέρος της εικόνας φαίνεται λιγάση Ubc9. Συνοψίζοντας λοιπόν, το σύμπλοκο που μελετήθηκε στην παρούσα εργασία, είναι μεταξύ μίας πρωτεΐνης Ran GAP <sup>1</sup> και μίας λιγάσης Ε2 Ubc9, το οποίο σχηματίζεται στην πλειοψηφία των ευκαρυωτικών κυττάρων, ούτως ώστε να συζευχθεί η 5 an GA31 με μία πρωτεΐνη SUMO, και να προχωρήσει ομαλά η κυτταροδιαίρεση.

## 2.2 ΜΕΘΟΔΟΙ ΑΝΑΛΥΣΗΣ ΠΡΩΤΕΪΝΙΚΩΝ ΑΛΛΗΛΕΠΙΔΡΑΣΕΩΝ

# 2.2.1. ΠΕΙΡΑΜΑΤΙΚΕΣ ΜΕΘΟΔΟΙ ΜΕΛΕΤΗΣ ΠΡΩΤΕΪΝΙΚΩΝ ΑΛΛΗΛΕΠΙ-ΔΡΑΣΕΩΝ

Στον πίνακα <sup>1</sup> παρουσιάζεται μία σειρά πειραματικών μεθόδων:

Πίνακας 1. Πειρατικές μέθοδοι για την μελέτη πρωτεϊνικών αλληλεπιδράσεων

- <sup>1</sup> Ανοσοσυνκατακρύμνιση (Co-immunoprecipitation)
- 2 Εν σειρά χρωματογραφία συγγένειας (Tandem affinity purification)
- 3 Φθορισμός από ενεργειακή μεταφορά λόγω συντονισμού (Fluorescense resonance energy transfer)
- 4 Συντονισμός επιφανειακών πλασμονίων (Surface plasmon resonance)
- <sup>5</sup> Κρυσταλλογραφία ακτίνων X (X-ray crystallography)
- 6 Φασματοσκοπία Πυρηνικού Μαγνητικού Συντονισμού (NMR spectroscopy)
- 7 Μικροσκοπία Ατομικών Δυνάμεων (Atomic Force Microspopy)
- 8 Ηλεκτρονική μικροσκοπία (Electron Microspopy)

Από αυτές τις μεθόδους, κάποιες χρησιμοποιούνται για την ταυτοποίηση πιθανών αλληλεπιδράσεων, ενώ οι υπόλοιπες χρησιμοποιούνται για τον δομικό, βιοχημικό, και βιολογικό προσδιορισμό γνωστών αλληλεπιδράσεων. Για παράδειγμα, οι τρεις πρώτες μέθοδοι χρησιμοποιούνται για ταυτοποίηση, ενώ οι τρεις τελευταίες για δομικό χαρακτηρισμό γνωστών αλληλεπιδράσεων. Σε γενικές γραμμές, κάθε πειραματική μέθοδος που χρησιμοποιείται για τον προσδιορισμό της δομής μιας πρωτεΐνης, μπορεί να χρησιμοποιηθεί και για τον προσδιορισμό της δομής ενός συμπλόκου μεταξύ δύο περισσοτέρων πρωτεϊνών ή πρωτεϊνικών τμημάτων. Η παρούσα εργασία αφορά τη μελέτη μιας γνωστής αλληλεπίδρασης, οπότε θα γίνει μια σύντομη αναφορά μόνο στις μεθόδους για αναλύσεις δομικού χαρακτηρισμού.

#### Κρυσταλλογραφία με ακτίνες X

Με αυτήν την μέθοδο μπορεί να προσδιοριστεί η διάταξη των ατόμων σ' έναν κρύσταλλο [7], Ακτίνες X προσπίπτουν πάνω στον κρύσταλλο και περιθλώνται σε διάφορες

κατευθύνσεις. Από τις γωνίες και τις εντάσεις των ακτινών που έχουν περιθλαστεί, ένας κρυσταλλογράφος μπορεί να παραγάγει μία τριδιάστατη εικόνα της ηλεκτρονικής πυκνότητας μέσα στον κρύσταλλο [7]. Στην εικόνα 4 παρουσιάζεται η πορεία της εύρεσης της δομής ενός μορίου, με την μέθοδο της κρυσταλλογραφίας με ακτίνες X. Το πρώτο βήμα είναι η κρυστάλλωση του μορίου. Στη συνέχεια ο κρύσταλλος βομβαρδίζεται με ακτίνες X και λαμβάνεται ένα μοτίβο περίθλασης, το οποίο αναλύεται μαθηματικά, και από το οποίο προκύπτει ένας χάρτης ηλεκτρονικής πυκνότητας του μορίου. Από τον χάρτη αυτό, υπολογίζονται οι θέσεις των ατόμων του μορίου.

κρυσταλλογραφία με ακτίνες X εφαρμόζεται ευρέως στον προσδιορισμό της δομής των πρωτεϊνών. Ο κύριος περιορισμός αυτής της μεθόδου είναι η εύρεση των κατάλληλων συνθηκών για την κρυστάλλωση μιας πρωτεΐνης [7],

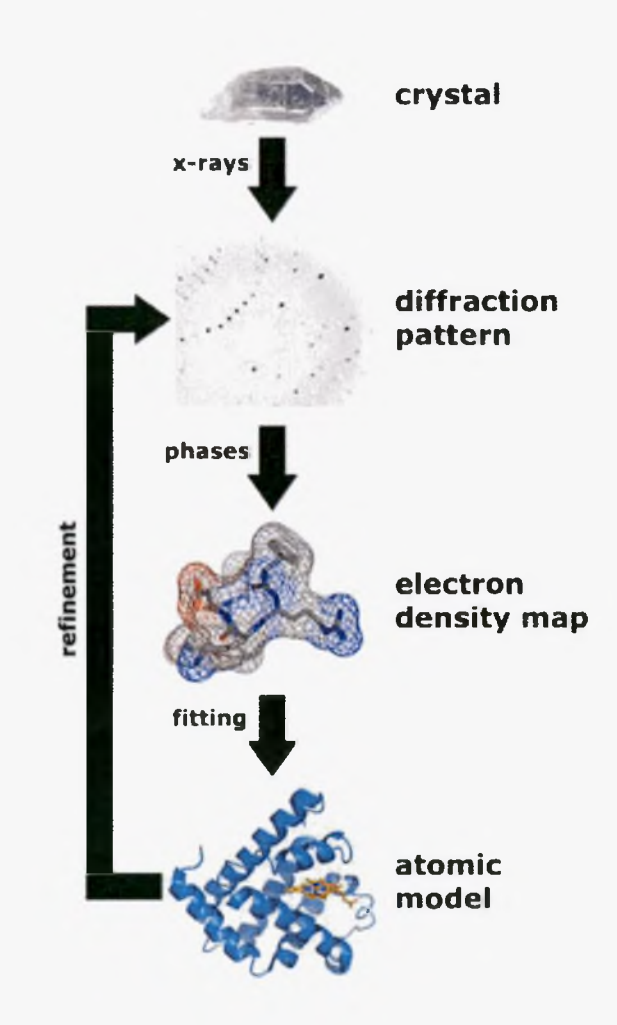

Εικόνα 4. Απλοποιημένο διάγραμμα της διαδικασίας που ακολουθείται για τον προσδιορισμό της δομής μιας πρωτεΐνης, με την μέθοδο της κρυσταλλογραφίας με ακτίνες X [7],

#### Φασματοσκοπία Πυρηνικού Μαγνητικού Συντονισμού (NMR)

Είναι μία μέθοδος που αξιοποιεί την συμπεριφορά ορισμένων πυρήνων από συγκεκριμένα χημικά στοιχεία, όταν βρεθούν σε ένα μαγνητικό πεδίο. Όταν πυρήνες με ολικό σπιν  $\neq 0$ , βρεθούν σε μαγνητικό πεδίο, τα σπιν τους προσανατολίζονται προς μία κατεύθυνση, ενώ πριν την εφαρμογή του πεδίου είχαν τυχαίες κατευθύνσεις [8]. Πρέπει να σημειωθεί ότι μόνο ένα πολύ μικρό ποσοστό των πυρήνων αυτών μπορεί να προσανατολισθεί ακόμη και σε ισχυρότατα μαγνητικό πεδία. Ακολούθως, εφαρμόζεται ένας ραδιοπαλμός στο δείγμα που περιέχει το μόριο προς ανάλυση, με αποτέλεσμα οι πυρήνες να απορροφούν την ενέργεια αυτού του παλμού και να αλλάζουν κατεύθυνση του σπιν [9], Εννοείται ότι για να απορροφηθεί η ενέργεια, ο παλμός πρέπει να έχει μία συγκεκριμένη συχνότητα. Η συχνότητα αυτή είναι ανάλογη του μαγνητικού πεδίου που εφαρμόζεται.

μέθοδος του NMR χρησιμοποιείται για την εύρεση της δομής οργανικών μορίων, μορίων δηλαδή που περιέχουν άτομα άνθρακα και υδρογόνου, καθώς και άτομα όπως φώσφορο, μαγνήσιο, άζωτο, κτλ. [9]. Από μία ανάλυση, προκύπτει ένα χαρακτηριστικό φάσμα απορρόφησης, το οποίο περιέχει διάφορες κορυφές, που αντιστοιχούν σε συγκεκριμένους πυρήνες. Αυτό που επιτρέπει στον κάθε πυρήνα να δίνει διαφορετική κορυφή, είναι το ηλεκτρονικό του περιβάλλον. Επειδή κάθε πυρήνας περιβάλλεται από διαφορετικό αριθμό ηλεκτρονίων, ανάλογα με τη θέση του μέσα σε ένα μόριο, «αισθάνεται» διαφορετικά το εξωτερικό μαγνητικό πεδίο που εφαρμόζεται. Οπότε, απορροφά σε διαφορετική συχνότητα, από έναν πυρήνα ίδιου τύπου που βρίσκεται σε άλλη θέση του μορίου. Οι διαφορετικές συχνότητες απορρόφησης ονομάζονται χημικές μετατοπίσεις, και εκφράζονται σε κλασματικές μονάδες δ, σε σχέση με τις μετατοπίσεις μιας χημικής ένωσης αναφοράς όπως το τετραμεθυλοσιλάνιο (TMS) [25]. Για να προκύψει η δομή μιας πρωτεΐνης, αξιοποιείται το πυρηνικό φαινόμενο Overhauser, που είναι μια αλληλεπίδραση μεταξύ πυρήνων, η οποία είναι αντιστρόφως ανάλογη της έκτης δύναμης της μεταξύ τους απόστασης. Έτσι, αν δύο πυρήνες βρίσκονται σε απόσταση μικρότερη από 5 Α, τότε μαγνητισμός μεταφέρεται από έναν διεγερμένο πυρήνα σε έναν άλλο μη ενεργοποιημένο [25]. Έτσι προκύπτει ένα φάσμα καλούμενο φάσμα NOESY, από το οποίο καθορίζονται τα ζεύγη των πυρήνων των ατόμων μιας πρωτεΐνης που απέχουν μεταξύ τους λιγότερο από 5 A [25], Το φάσμα αυτό μπορεί να αξιοποιηθεί για να καθορισθεί σχετική θέση των ατόμων της τριδιάστατης δομής μιας πρωτεΐνης.

Για να γίνουν πιο κατανοητά τα παραπάνω, παρατίθενται σχετικές εικόνες. Στην εικόνα 5, φαίνεται τρόπος που προσανατολίζονται οι πυρήνες που διαθέτουν σπιν, όταν βρεθούν σε μαγνητικό πεδίο.

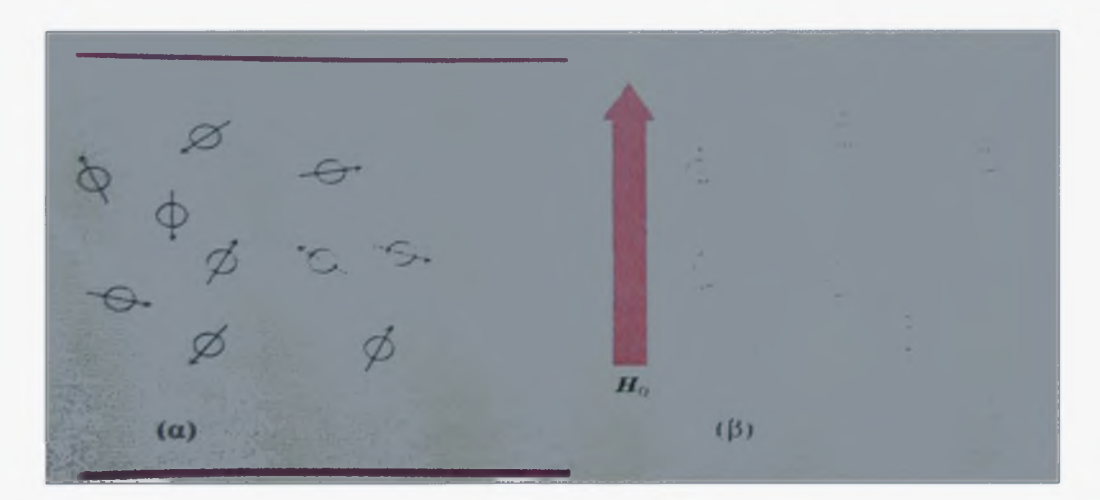

Εικόνα 5. Ο προσανατολισμός των πυρήνων που διαθέτουν σπιν όταν α) δεν βρίσκονται υπό την επίδραση μαγνητικού πεδίου και β) όταν βρίσκονται υπό την επίδραση αυτού [9],

Βλέπουμε ότι στην περίπτωση (α) οι πυρήνες είναι τυχαία προσανατολισμένοι, ενώ στην περίπτωση (β) όπου εφαρμόζεται μαγνητικό πεδίο Ηο, άλλοι πυρήνες προσανατολίζονται παράλληλα μ' αυτό, ενώ άλλοι αντιπαράλληλα. Ο παράλληλος προσανατολισμός είναι ενεργειακά χαμηλότερος από τον αντιπαράλληλο, κι αυτό ακριβώς το γεγονός αξιοποιείται στην φασματοσκοπία NMR [9]. Δηλαδή, το μόριο βομβαρδίζεται με παλμούς συγκεκριμένης συχνότητας, για να απορροφηθεί η ενέργειά τους από τους πυρήνες, και το σπιν των τελευταίων να αλλάξει κατεύθυνση.

Στην εικόνα 6, παρουσιάζεται σχηματικά η λειτουργία ενός φασματομέτρου NMR.

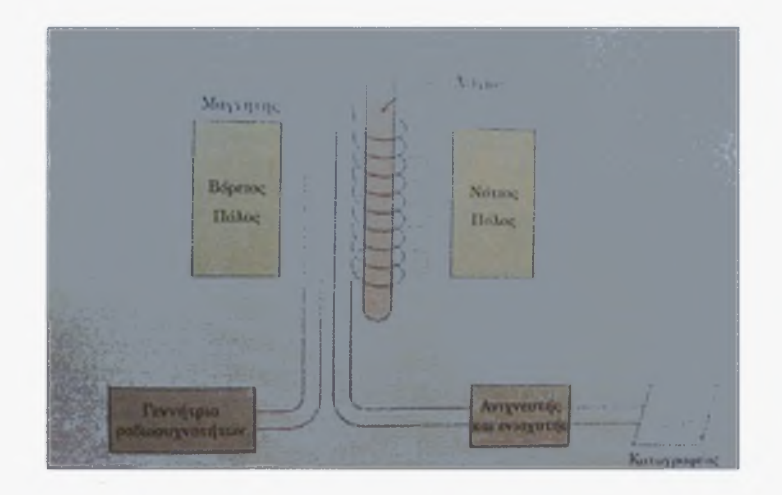

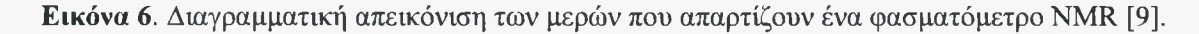

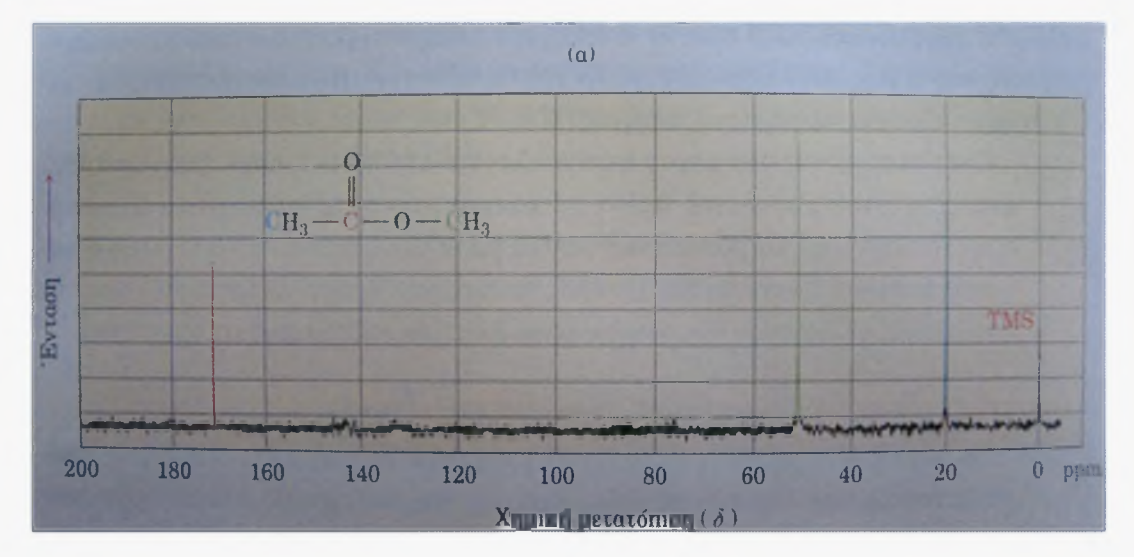

Τέλος στην εικόνα 7, παρουσιάζεται ένα τυπικό φάσμα απορρόφησης NMR.

Εικόνα 7. Το φάσμα NMR για την οργανική ένωση οξικό μεθύλιο. Στο διάγραμμα φαίνονται οι διαφορετικές κορυφές απορρόφησης (χημικές μετατοπίσεις) που αντιστοιχούν στους πυρήνες των ατόμων άνθρακα που συναντώνται στην παραπάνω ένωση. Το TMS είναι το στοιχείο αναφοράς τετραμεθυλοσιλάνιο.

## Μικροσκοπία Ατομικών Δυνάμεων

' αυτήν την μέθοδο χρησιμοποιείται ένα όργανο που λέγεται μικροσκόπιο ατομικών δυνάμεων. Ένα διάγραμμα της αρχής λειτουργίας αυτού φαίνεται στην εικόνα 8. Το μικροσκόπιο αυτό αποτελείται από έναν βραχίονα με μία πολύ λεπτή ακίδα, η οποία σαρώνει μία επιφάνεια, ενός υλικού προς ανάλυση [10]. Όταν η ακίδα περνάει πάνω από την επιφάνεια, αναπτύσσονται δυνάμεις μεταξύ αυτής και των ατόμων της επιφάνειας, και προκαλείται μία ταλάντωση του βραχίονα. Τέτοιες δυνάμεις μπορεί να είναι δυνάμεις Van der Waals, ηλεκτροστατικές δυνάμεις, κλπ. [10]. Με την βοήθεια ενός μηχανισμού ανάδρασης ρυθμίζεται κατά την διάρκεια της σάρωσης η απόσταση ακίδας-επιφάνειας, έτσι ώστε να διατηρείται η δύναμη σταθερή. Οι μεταβολές στο ύψος της ακίδας ανιχνεύονται μέσω της ανάκλασης μιας ακτίνας Laser που προσπίπτει στο άκρο του βραχίονα. ανακλώμενη δέσμη Laser προσπίπτει πάνω σε ένα σύστημα φωτοδιόδων, και το σήμα που δίνει το τελευταίο, επεξεργάζεται ηλεκτρονικά για να δοθεί η εικόνα της ατομικής δομής της επιφάνειας που σαρώνεται από την ακίδα.

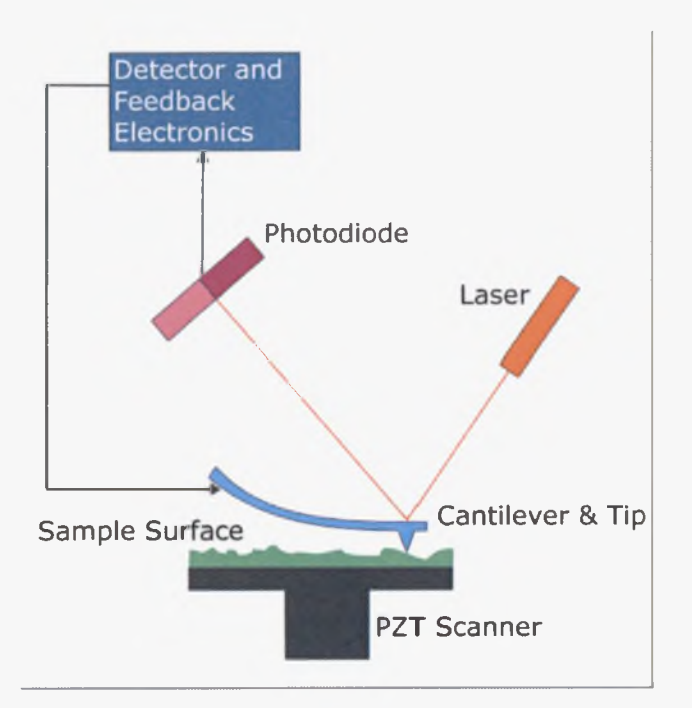

Εικόνα 8. Διαγραμματική απεικόνιση της λειτουργίας ενός μικροσκοπίου ατομικής δύναμης [10].

# 2.2.2 ΘΕΩΡΗΤΙΚΕΣ ΥΠΟΛΟΓΙΣΤΙΚΕΣ ΜΕΘΟΔΟΙ ΜΕΛΕΤΗΣ ΠΡΩΤΕΪΝΙ-ΚΩΝ ΑΛΛΗΛΕΠΙΔΡΑΣΕΩΝ

Όπως και στις πειραματικές μεθόδους, έτσι και με τις θεωρητικές, υπάρχουν μέθοδοι με τις οποίες μπορούμε να προβλέψουμε μία πρωτεϊνική αλληλεπίδραση [11], καθώς και να μελετήσουμε μία ήδη γνωστή. Όσον αφορά την πρόβλεψη μιας αλληλεπίδρασης, υπάρχουν εργαλεία της Βιοπληροφορικής που συγκρίνουν τις αμινοξικές αλληλουχίες της υπό μελέτη πρωτεΐνης με αλληλουχίες κατατεθειμένες σε βάσεις δεδομένων για τον εντοπισμό τμημάτων των αλληλουχιών, που είναι γνωστό ότι συμμετέχουν σε αλληλεπιδράσεις μεταξύ πρωτεϊνών.

Για την μελέτη και τον χαρακτηρισμό της αλληλεπίδρασης μεταξύ δύο πρωτεϊνών για τις οποίες γνωρίζουμε ότι αλληλεπιδρούν αλλά όχι πώς, εφαρμόζεται η μέθοδος του docking σε συνδυασμό με προσομοιώσεις μοριακής δυναμικής. Όταν η δομή των υπομονάδων ενός συμπλόκου είναι άγνωστη, τότε για τον προσδιορισμό τους καταφεύγουμε στην μέθοδο του σχεδιασμού της δομής με βάση την ομοιότητα της αλληλουχίας (homology modelling).

Επειδή παρούσα εργασία πραγματεύεται τη μελέτη ενός γνωστού, συγκεκριμένου συμπλόκου, θα αναφερθούμε εν συντομία μόνο σε μεθόδους που αφορούν στον προσδιορισμό της δομής μιας πρωτεΐνης.

## Σχεδιασμός δομής με βάση την ομοιότητα της ακολουθίας (Homology Modelling)

μέθοδος βασίζεται στην υπόθεση ότι δύο πρωτεΐνες, όσο μεγαλύτερη ομοιότητα έχουν, δηλαδή όσο περισσότερο όμοια αλληλουχία αμινοξέων έχουν, τόσο πιθανότερο είναι να έχουν παρόμοια δομή [12]. Πρακτικά γίνεται αναζήτηση μέσα στην πρωτεϊνική βάση δεδομένων Brookhaven [\(www.rcsb.org](http://www.rcsb.org)), όπου είναι κατατεθειμένες οι επιλυμένες δομές πρωτεϊνών, με σκοπό τον εντοπισμό της πρωτεΐνης με την μεγαλύτερη ομοιότητα ακολουθίας με αυτήν της υπό μελέτη πρωτεΐνης. Ακολούθως προσαρμόζεται η ακολουθία της πρωτεΐνης αγνώστου δομής στον σκελετό της γνωστής.

## Πρόσδεση (Docking)

Αυτή υπολογιστική μέθοδος χρησιμοποιείται όχι για την εύρεση της δομής μιας πρωτεΐνης, αλλά για την εύρεση του καταλληλότερου σχετικού προσανατολισμού των μορίων, ούτως ώστε να σχηματισθεί ένα σταθερό σύμπλοκο [13]. Μ' άλλα λόγια, με την μέθοδο του Docking ουσιαστικά μπορούμε να μελετήσουμε αλληλεπιδράσεις μεταξύ μορίων, και φυσικά πρωτεϊνών. μέθοδος αυτή βρίσκει εφαρμογή στον σχεδίασμά νέων φαρμάκων, καθώς πολλά φάρμακα ασκούν τη δράση τους με το να προσδένονται και να σχηματίζουν σύμπλοκο με μία πρωτεΐνη-στόχο, π.χ. έναν υποδοχέα πάνω στην κυτταροπλασματική μεμβράνη [13]. Με το docking, μπορεί επίσης να υπολογιστεί η συγγένεια πρόσδεσης μεταξύ δύο μορίων [13]. Στην εικόνα 9 παρουσιάζεται η πρόσδεση ενός μικρού προσδέτη πάνω σε έναν πρωτεϊνικό υποδοχέα, μία αλληλεπίδραση που μελετάται με την μέθοδο του Docking.

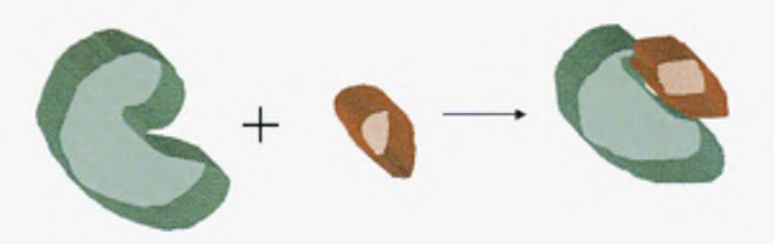

Εικόνα 9. διαδικασία της πρόσδεσης ενός μικρού προσδέτη πάνω σε έναν μεγαλύτερο πρωτεϊνικό υποδοχέα [13].

#### Προσομοιώσεις Μοριακής Δυναμικής

Μία από τις θεωρητικές μεθόδους με τις οποίες μπορούμε να μελετήσουμε πρωτεΐνες, και γενικότερα μακρομόρια, είναι οι προσομοιώσεις Μοριακής Δυναμικής (Molecular Dynamics Simulations). Όπως υποδηλώνει και το όνομα, ουσιαστικά πραγματοποιείται μία προσομοίωση των μεταβολών των ιδιοτήτων (θέσεις ατόμων, ταχύτητες, κτλ.) ενός μοριακού συστήματος, ως συνάρτηση του χρόνου. Οι προσομοιώσεις Μοριακής Δυναμικής έγιναν δυνατές χάρη στην ανάπτυξη των ηλεκτρονικών υπολογιστών. Ουσιαστικά, όλη η εργασία γίνεται σε έναν ηλεκτρονικό υπολογιστή με τη βοήθεια ειδικών προγραμμάτων. Οι προσομοιώσεις που εκτελούνται στον υπολογιστή, λειτουργούν ως γέφυρα μεταξύ μικροσκοπικών μεγεθών και χρονικών κλιμάκων και του μακροσκοπικού κόσμου του εργαστηρίου [14]. Επίσης, λειτουργούν ως γέφυρα μεταξύ θεωρίας και πειράματος [14].

Μοριακή Δυναμική σχετίζεται με διαδικασίες που εξαρτώνται από τον χρόνο και που λαμβάνουν χώρα σε μοριακά συστήματα [15]. Κάθε δυναμική διεργασία (π.χ. κίνηση) έχει μία χρονική κλίμακα, ένα πλάτος, καθώς και ένα ενεργειακό εύρος [15]. Τα μακρομόρια, και συγκεκριμένα οι πρωτεΐνες, εμφανίζουν ένα μεγάλο εύρος χαρακτηριστικών κινήσεων, από τις ατομικές ταλαντώσεις που είναι πολύ γρήγορες (fs) και πολύ εντοπισμένες, έως τις αργές κινήσεις που γίνονται στην κλίμακα ολόκληρου του μορίου, όπως μία αναδίπλωση (μs-ms) [15]. Αρκετές από αυτές τις κινήσεις, παίζουν σημαντικό ρόλο στη βιοχημική λειτουργία της πρωτεΐνης [15].

Υπάρχουν δύο κύριες κατηγορίες αναλύσεων Μοριακής Δυναμικής, ανάλογα με το μοντέλο (και κατ' επέκταση τον μαθηματικό φορμαλισμό) που επιλέγεται για να αναπαραστήσει ένα φυσικό σύστημα: Οι αναλύσεις που χρησιμοποιούν τους νόμους της κλασικής μηχανικής και οι αναλύσεις που λαμβάνουν υπ' όψιν τους την κβαντομηχανική φύση του χημικού δεσμού [16]. Προς το παρόν, μόνο η «κλασική» Μοριακή Δυναμική, αυτή δηλαδή που χρησιμοποιεί τους νόμους της κλασικής μηχανικής, είναι πρακτικά εφαρμόσιμη σε προσομοιώσεις βιομοριακών συστημάτων [16].

Μια προσομοίωση Μοριακής Δυναμικής αποτελείται από την αριθμητική, βήμα προς βήμα, επίλυση των κλασικών εξισώσεων της κίνησης [14]:

$$
m_i \ddot{\boldsymbol{r}}_i = \boldsymbol{f}_i \qquad \boldsymbol{f}_i = -\frac{\partial}{\partial \boldsymbol{r}_i} \mathcal{U}
$$

Η πρώτη εξίσωση είναι η γνωστή εξίσωση του 2<sup>ου</sup> Νόμου του Νεύτωνα, που μας λέει ότι η δύναμη/ισούται με τη μάζα *<sup>m</sup>* επί την επιτάχυνση (δεύτερη παράγωγος του *<sup>r</sup>* ως προς τον χρόνο). Η δεύτερη εξίσωση μας λέει ότι η δύναμη είναι η μεταβολή της δυναμικής ενέργειας *u* συναρτήσει της θέσης *r.*

Όπως γίνεται αντιληπτό, τα άτομα ενός βιομορίου δέχονται ένα σύνολο δυνάμεων λόγω της θέσης τους, για τον υπολογισμό των οποίων χρησιμοποιούνται συγκεκριμένες μαθηματικές εκφράσεις που περιγράφουν το δυναμικό συναρτήσει της θέσης (συναρτήσεις δυναμικού force fields), όπως είναι το AMBER και το CHARMM. Στις προσομοιώσεις της παρούσας εργασίας χρησιμοποιήθηκε η συνάρτηση δυναμικού CHARMM, όπως θα δούμε πιο αναλυτικά παρακάτω. Μια μαθηματική συνάρτηση δυναμικού, περιλαμβάνει εξισώσεις που περιγράφουν την μεταβολή της δυναμικής ενέργειας που οφείλεται α) σε αλληλεπιδράσεις μεταξύ ατόμων που δεν συνδέονται με ομοιοπολικό δεσμό και β) σε αλληλεπιδράσεις ατόμων που συνδέονται με ομοιοπολικό δεσμό. Παρακάτω παρουσιάζονται οι εξισώσεις αυτές:

 $H$  εξίσωση:

$$
v^{IJ}(r) = 4\varepsilon \left[ \left( \frac{\sigma}{r} \right)^{12} - \left( \frac{\sigma}{r} \right)^{6} \right]
$$

αφορά στην δυναμική ενέργεια λόγω αλληλεπιδράσεων Van der Waals [14], Το δυναμικό αυτό καλείται δυναμικό Lennard-Jones. Το σ είναι η απόσταση κατά την οποία η δυναμική ενέργεια μεταξύ δύο ατόμων είναι μηδέν. Το έχει διαστάσεις ενέργειας. To *r* είναι απόσταση μεταξύ δύο ατόμων.

H εξίσωση: 
$$
v^{\text{Coulomb}}(r) = \frac{Q_1 Q_2}{4\pi\epsilon_0 r}
$$

αφορά στην δυναμική ενέργεια που οφείλεται στις ηλεκτροστατικές αλληλεπιδράσεις, και οι οποίες διέπονται από τον νόμο του Coulomb. Τα *Q\* και ζλ είναι τα φορτία δύο ατόμων, το *r* είναι η απόσταση μεταξύ των ατόμων, ενώ το  $\varepsilon_0$  είναι η διηλεκτρική σταθερά του κενού και το π είναι η γνωστή σταθερά που ισούται με 3,14.

Τέλος, η εξίσωση:

$$
U_{\text{intramolecular}} = \frac{1}{2} \sum_{\text{bonds}} k_{ij}^r (r_{ij} - r_{eq})^2
$$
  
+ 
$$
\frac{1}{2} \sum_{\substack{\text{bend} \\ \text{angles}}} k_{ijk}^{\theta} (\theta_{ijk} - \theta_{eq})^2
$$
  
+ 
$$
\frac{1}{2} \sum_{\substack{\text{torsion} \\ \text{angles}}} \sum_{m} k_{ijkl}^{\phi, m} (1 + \cos(m\phi_{ijkl} - \gamma_m))
$$

αφορά στην δυναμική ενέργεια που οφείλεται στις αλληλεπιδράσεις ατόμων που συνδέονται με ομοιοπολικό δεσμό. Το δυναμικό αυτό αποτελείται από τρεις όρους: Ο πρώτος όρος περιγράφει την δυναμική ενέργεια λόγω απομάκρυνσης των ατόμων από την θέση ισορροπίας σε ομοιοπολικό δεσμό. δεύτερος όρος αναφέρεται στην δυναμική ενέργεια λόγω κάμψεων και ο τρίτος στην δυναμική ενέργεια λόγω στρέψεων [14]. Τα παραπάνω γίνονται κατανοητά με την βοήθεια της εικόνας 10:

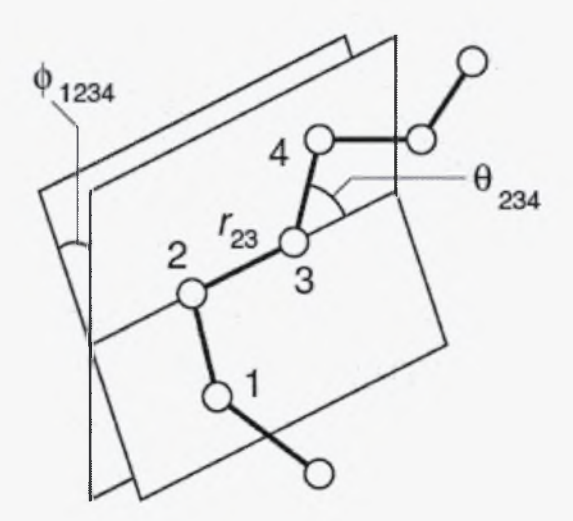

Εικόνα 10. Αναπαράσταση των γωνιών που σχηματίζονται σε ένα απλουστευμένο σύστημα επτά ατόμων που συνδέονται το ένα με το άλλο [14],

Η απόσταση  $r_{23}$  συμβολίζει την απόσταση μεταξύ των ατόμων 2 και 3, τα οποία είναι συνδεδεμένα με χημικό δεσμό [14]. Η γωνία  $\theta_{234}$  συμβολίζει των γωνία μεταξύ των φορέων 2 διαδοχικών χημικών δεσμών. Τέλος, η γωνία  $\phi_{1234}$  συμβολίζει την γωνία στρέψης. Συνοψίζοντας λοιπόν, ένα πρόγραμμα προσομοιώσεων Μοριακής Δυναμικής, χρησιμοποιεί μια συνάρτηση δυναμικού και υπολογίζει από τις τρέχουσες συντεταγμένες των ατόμων σε κάθε βήμα της προσομοίωσης και για κάθε άτομο, την συνισταμένη δύναμη που ασκείται πάνω του. Από τις δυνάμεις υπολογίζονται οι επιταχύνσεις και ακολούθως οι νέες θέσεις και ταχύτητες για χρονικό βήμα Δt (συνήθως 2 fs). Η διαδικασία αυτή συνεχίζεται για χιλιάδες ή εκατομμύρια βήματα.

## 2.2.3 Η διαδικασία μιας προσομοίωσης

Ας δούμε τώρα εν συντομία τα βήματα που ακολουθούμε σε μία προσομοίωση Μοριακής Δυναμικής:

## *Προετοιμασία του συστήματος·.*

Στις προσομοιώσεις βιομορίων, συνήθως χρησιμοποιείται ως αφετηρία μία δομή που έχει αποκτηθεί με κρυσταλλογραφία ακτίνων X ή με NMR, και την οποία μπορούμε να βρούμε στην βάση δεδομένων για πρωτεΐνες Brookhaven ([www.rcsb.org](http://www.rcsb.org)) [15].

Πριν αρχίσει προσομοίωση, καλό θα ήταν να προηγηθεί μία ελαχιστοποίηση ενέργειας (βλ. υποενότητα 3.6.2.5), οποία αφαιρεί τις ισχυρές δυνάμεις van der Waals, οι οποίες θα μπορούσαν να οδηγήσουν σε τοπική παραμόρφωση της δομής, και κατ' επέκταση, σε μία ασταθή προσομοίωση.

#### *Αιαλυτοποίηση:*

Εν συνεχεία, προστίθενται μόρια νερού για να διαλυτοποιήσουν το μόριο. Σ' αυτό το στάδιο, μπορεί να πραγματοποιηθεί μία ακόμη ελαχιστοποίηση, για να διευθετηθούν τα μόρια του νερού μεταξύ τους και με την πρωτεΐνη [15],

#### *Προσθήκη ιόντων.*

Μετά την διαλυτοποίηση, πρέπει να προστεθούν ιόντα στο σύστημα νερού-μορίου, ούτως ώστε να εξασφαλιστεί ηλεκτρική ουδετερότητα του συστήματος [20],

#### *Ελαχιστοποίηση*:

Πριν την έναρξη του κυρίως βήματος, της εξισορρόπησης, πρέπει να προηγηθεί μία ελαχιστοποίηση ενέργειας, κατά την οποία το πρόγραμμα που εκτελεί τις προσομοιώσεις, αναζητά στην ενέργεια του συστήματος ένα τοπικό ελάχιστο, μεταβάλλοντας σταδιακά τις θέσεις των ατόμων και υπολογίζοντας την ενέργεια.

## *Θέρμανση του συστήματος:*

Ο ερευνητής επιλέγει σε ποια θερμοκρασία θα πραγματοποιηθεί η προσομοίωση, και το πρόγραμμα που εκτελεί την προσομοίωση, δίνει μία αρχική ταχύτητα σε κάθε άτομο του συστήματος, σύμφωνα με την κατανομή Maxwell-Boltzmann [15]. Στην εικόνα 11 φαίνεται κατανομή Maxwell-Boltzmann για τις ταχύτητες των ατόμων ενός συστήματος σε διάφορες θερμοκρασίες:

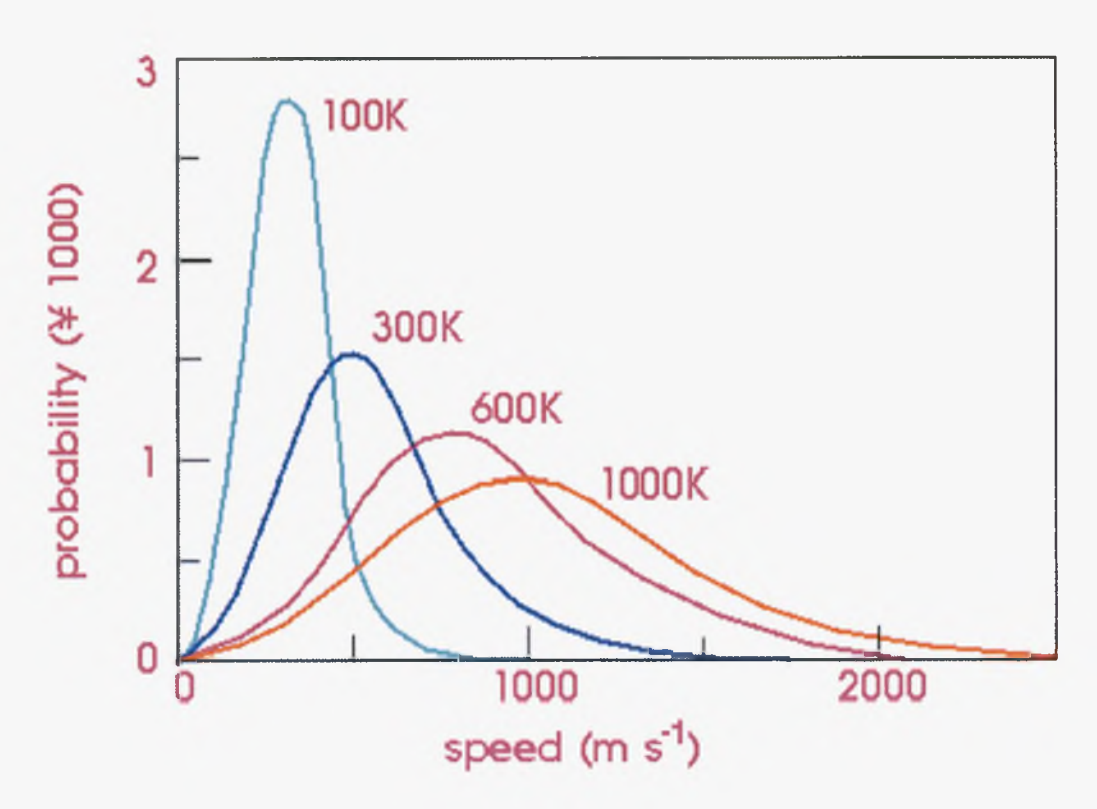

Εικόνα 11. κατανομή Maxwell για την ταχύτητα των ατόμων ενός συστήματος σε διάφορες θερμοκρασίες [15].

*Επιλογή οριακών συνθηκών*:

Οι προσομοιώσεις μοριακής δυναμικής μπορούν να πραγματοποιηθούν είτε σε σφαιρικές (ή και κυλινδρικές οριακές συνθήκες) οριακές συνθήκες είτε σε περιοδικές. Στην παρούσα εργασία χρησιμοποιήθηκαν σφαιρικές οριακές συνθήκες.

Στις σφαιρικές οριακές συνθήκες, το σύστημα προς μελέτη είναι τοποθετημένο μέσα σε μία σφαίρα από μόρια νερού, η οποία έχει όρια τα οποία καθορίζονται από το μέγεθος του μορίου προς μελέτη (π.χ. μιας πρωτεΐνης) [20]. Στα άτομα της σφαιρικής επιφάνειας εφαρμόζεται ένα αρμονικό δυναμικό που τα επαναφέρει όταν τείνουν να απομακρυνθούν.

Στις περιοδικές οριακές συνθήκες, το σύστημα προς μελέτη περιβάλλεται από ακριβή αντίγραφά του. Αν για παράδειγμα, μια πρωτεΐνη είναι τοποθετημένη σε έναν κύβο νερού, τότε αυτός κύβος περιβάλλεται από κύβους ταυτόσημους με αυτόν. Το πλεονέκτημα στις περιοδικές οριακές συνθήκες είναι ότι δίνεται στο μόριο προς μελέτη μία μεγαλύτερη ελευθερία στην κατεύθυνση που αυτό μπορεί να κινηθεί [20], Κατά την διάρκεια της προσομοίωσης αν το μόριο ξεφύγει από τα όρια του κύβου που το περιβάλλει, πολύ απλά θα περάσει σε έναν διπλανό κύβο που είναι ακριβές αντίγραφο του αρχικού. Κατ' αυτόν τον τρόπο, επιτυγχάνεται μία πιο αξιόπιστη αναπαράσταση του περιβάλλοντος στο οποίο βρίσκονται οι πρωτεΐνες [20].

#### *Εξισορρόπηση*:

Όταν η θερμοκρασία φτάσει στην επιθυμητή, τότε αρχίζει η φάση της εξισορρόπησης. Ο σκοπός αυτής της φάσης είναι να σταθεροποιηθούν αναφορικά με το χρόνο, διάφορες ιδιότητες του συστήματος (ανάλογα με το στατιστικό σύνολο που επιλέγουμε) όπως η ενέργεια, η θερμοκρασία, και η πίεση [15].

#### *Φάση «παραγωγής»'.*

Αυτή είναι η τελευταία φάση μιας προσομοίωσης, όπου το σύστημα σε ισορροπία αφήνεται να εξελιχθεί για ένα συγκεκριμένο χρονικό διάστημα που μπορεί να ποικίλει από αρκετά πικοδευτερόλεπτα (picoseconds) έως μερικά νανοδευτερόλεπτα (nanoseconds) ή και περισσότερο [15].

#### *Ανάλυση των αποτελεσμάτων.*

Μετά το πέρας της προσομοίωσης ακολουθεί η ανάλυση των αποτελεσμάτων. Τα τελευταία είναι στην ουσία μία σειρά συντεταγμένων και ταχυτήτων στο χρόνο [15]. Το πρόγραμμα που εκτελεί την προσομοίωση, αποθηκεύει ανά τακτά χρονικά διαστήματα τις συντεταγμένες και τις ταχύτητες των ατόμων του συστήματος, όπως αυτές μεταβάλλονται με τον χρόνο [15].

Για να δούμε τις αλλαγές που υπέστη το σύστημα προς μελέτη, υπολογίζονται διάφορες χρονοεξαρτώμενες ιδιότητες οι οποίες περιλαμβάνουν [15]:

Την τετραγωνική ρίζα της μέσης τετραγωνικής απόκλισης ή RMSD (Root Mean Square Deviation):

To RMSD δείχνει την απόκλιση μεταξύ δύο δομών ενός βιομορίου [15]. Η εξίσωσή του είναι η εξής:

$$
RMS\!=\!\!\left\langle \left(r_i^\alpha\!-\!r_i^\beta\right)^2\right\rangle^{\!\!\!\!\!\!\!\!\!\!\!\!\!\!\!\!\!=} {1\over \sqrt{N_i}}\sum\limits_i\!{\left(r_i^\alpha\!-\!r_i^\beta\right)^{\!2}}
$$

To  $r_i^a$  είναι η θέση του ατόμου i στην δομή α, ενώ το  $r_i^{\beta}$  είναι η θέση του ίδιου ατόμου στην δομή *β.*

Η γυροσκοπική ακτίνα (Radius of Gyration), που δίνεται από την εξίσωση:

RadiusGyration = 
$$
\sqrt{\frac{1}{Ni} \sum_{i} (r_i - r_{cm})^2}
$$

απόσταση *r, -rcm* είναι απόσταση ενός ατόμου από το κέντρο μάζας του μορίου.

μέση ενέργεια (Mean Energy), που δίνεται από την εξίσωση:

$$
\langle E \rangle = \frac{1}{N}\sum_{i=1}^N E_i
$$

## 3. ΠΡΑΚΤΙΚΟ ΜΕΡΟΣ

Στο πλαίσιο της ανά χείρας εργασίας, μελετήθηκε με την υπολογιστική μέθοδο των προσομοιώσεων Μοριακής Δυναμικής, το σύμπλοκο που σχηματίζουν δύο πρωτεΐνες, λιγάση Ε2 Ubc9 και η Ran GTPase Activating Protein 1, με σκοπό να συγκριθεί η δομή που έχει η κάθε πρωτεΐνη όταν συμμετέχει στο σύμπλοκο, με την δομή που έχει όταν είναι ελεύθερη.

δομή του συμπλόκου Ubc9 - Ran GAP1 αποκτήθηκε σε μορφή αρχείου pdb, από την βάση δεδομένων για πρωτεΐνες Brookhaven ([www.rcsb.org](http://www.rcsb.org)). Ένα αρχείο pdb περιέχει τις συντεταγμένες στον χώρο, κάθε ατόμου ενός μορίου [20]. Ο κωδικός του συμπλόκου που μελετήθηκε είναι 2GRO, με τον οποίο μπορεί να αναζητηθεί το σύμπλοκο, στην προαναφερόμενη βάση δεδομένων.

Για τις ανάγκες της παρούσας εργασίας χρησιμοποιήθηκε το λειτουργικό σύστημα Linux.

Οι προσομοιώσεις πραγματοποιήθηκαν με τη βοήθεια του προγράμματος NAMD [17] , σε θερμοκρασία 300Κ και χρήση θερμοστάτη Langevin. Χρησιμοποιήθηκαν οι συναρτήσεις δυναμικού CHARMM 27 για πρωτεΐνες και νουκλεϊκά οξέα. Για την προετοιμασία των αρχείων για τις προσομοιώσεις χρησιμοποιήθηκε το πρόγραμμα VMD [18] . Για την παραγωγή των διαγραμμάτων RMSD χρησιμοποιήθηκε το πρόγραμμα Excel.

Πραγματοποιήθηκαν τρεις προσομοιώσεις, από μία για τις πρωτεΐνες RanGAPl και Ubc9 καθώς και μία για το σύμπλοκο τους. Επειδή διαδικασία που ακολουθήθηκε είναι ίδια και για τις τρεις, θα περιγράφουμε αντιπροσωπευτικά μόνο την διαδικασία για την RanGAPl.

ανάλυση που πραγματοποιήθηκε κατά την παρούσα εργασία, μπορεί να διαχωριστεί σε τρία μέρη: Μέρος πρώτο, στο οποίο μελετήθηκε η πρωτεΐνη Ubc9, μέρος δεύτερο, στο οποίο μελετήθηκε πρωτεΐνη Ran GAP1, και μέρος τρίτο, στο οποίο μελετήθηκε το σύμπλοκο των δύο προαναφερθέντων πρωτεϊνών. Τα βήματα που ακολουθήθηκαν στο κάθε μέρος είναι τα ίδια, και παρουσιάζονται αναλυτικά παρακάτω.

#### 3.1 Προετοιμασία των αρχείων

#### 3.1.1 Τεμαχισμός του συμπλόκου

Πριν μελετηθούν το σύμπλοκο, και οι πρωτεϊνικές συνιστώσες του, πραγματοποιήθηκε η εξής επεξεργασία του αρχείου 2GRO.pdb, που όπως είπαμε περιέχει τις συντεταγμένες των ατόμων του συμπλόκου: Με τη βοήθεια του προγράμματος VMD δημιουργήσαμε νέα αρχεία pdb, ένα αρχείο με τις συντεταγμένες της πρωτεΐνης Ubc9 μόνο, και ένα αρχείο με τις συντεταγμένες της πρωτεΐνης Ran GAP1 μόνο. Μ' άλλα λόγια, διαχωρίσαμε το σύμπλοκο στις δύο πρωτεϊνικές συνιστώσες του. Αυτός ο διαχωρισμός πραγματοποιήθηκε ως εξής:

Ανοίξαμε το πρόγραμμα VMD, φορτώσαμε το αρχείο 2GRO.pdb και εν συνεχεία στη γραμμή εντολών του προγράμματος δώσαμε τις εξής εντολές:

- 1) set E2 [atomselect top "protein and chain A"] \$E2 write E2p.pdb
- 2) set RAN [atomselect top "protein and chain B"] \$RAN writepdb RANp.pdb

Με την πρώτη σειρά εντολών, δημιουργήσαμε το αρχείο E2p.pdb το οποίο περιέχει τις συντεταγμένες μόνο της λιγάσης Ε2 Ubc9. Πιο συγκεκριμένα, με την πρώτη σειρά εντολών, το πρόγραμμα επιλέγει όλα τα άτομα της αλυσίδας Α, η οποία στην περίπτωσή μας, αντιστοιχεί στην λιγάση Ubc9, και αποθηκεύει ως αρχείο pdb, την αλυσίδα που επιλέξαμε. Το όνομα του νέου αρχείου pdb, είναι καθαρά επιλογή του χρήστη του προγράμματος.

Παρομοίως, με τη δεύτερη σειρά εντολών, επιλέξαμε την άλλη αλυσίδα του συμπλόκου, δηλαδή την Ran GAP 1, και την αποθηκεύσαμε ως αρχείο pdb με το όνομα RANp.pdb.

Αυτά τα 2 νέα αρχεία pdb, χρησιμοποιήθηκαν για την ανάλυση της κάθε πρωτεϊνικής συνιστώσας του συμπλόκου, όπως παρουσιάζεται παρακάτω.

Όπως αναφέρθηκε ανωτέρω, με την βοήθεια του VMD, δημιουργήσαμε το αρχείο RANp.pdb το οποίο περιέχει τις συντεταγμένες όλων των ατόμων της πρωτεΐνης Ran GAP1, εκτός των υδρογόνων, τα οποία απουσιάζουν από δομές που επιλύθηκαν με περίθλαση ακτινών X.

#### 3.1.2 Δημιουργία του αρχείου psf και του αρχείου pdb μαζί με τα υδρογόνα

Ένα αρχείο pdb, δεν περιέχει καμία πληροφορία για τον τρόπο σύνδεσης των ατόμων, των οποίων τις συντεταγμένες περιέχει. Για να πραγματοποιηθεί όμως μία προσομοίωση, είναι απαραίτητη αυτή πληροφορία [20], Έτσι πρέπει να δημιουργηθεί ένα αρχείο psf, που περιέχει αυτήν την πληροφορία. Το αρχείο αυτό μπορεί να δημιουργηθεί από το πρόγραμμα psfgen με βάση το αρχικό αρχείο pdb και ένα αρχείο τοπολογίας (topology file), το οποίο στην δική μας ανάλυση είναι το top all27 prot na.inp

Ακολουθώντας τις οδηγίες του tutorial του προγράμματος NAMD, γράψαμε ένα script, δηλαδή ένα σύνολο εντολών, με τις οποίες δημιουργήθηκε το αρχείο psfταυτόχρονα με ένα νέο αρχείο pdb, το οποίο περιέχει ΚΑΙ τις συντεταγμένες των ατόμων υδρογόνου, όπως αυτές υπολογίστηκαν από την εφαρμογή psfgen. To script αυτό, το οποίο αποθηκεύσαμε ως αρχείο κειμένου, με το όνομα ran.pgn, είναι το παρακάτω:

```
package require psfgen
topology top_all27_prot_na.inp
pdbalias residue HIS HSE
pdbalias atom ILE CD1 CD
segment U {pdb RANp.pdb}
coordpdb RANp.pdb U
guesscoord
writepdb ran.pdb
writepsf ran.psf
```
Για να εκτελεστούν οι εντολές του παραπάνω script, πληκτρολογήσαμε στην Tk Console του VMD την εξής εντολή:

source ran.pgn

Έτσι λοιπόν δημιουργήσαμε τα αρχεία ran.pdb και ran.psf με βάση τα οποία πραγματοποιήθηκε προσομοίωση.

Στο διάγραμμα 1 παρουσιάζεται ο τρόπος με τον οποίο χρησιμοποιούνται τα διάφορα αρχεία, και τα προγράμματα VMD και NAMD:

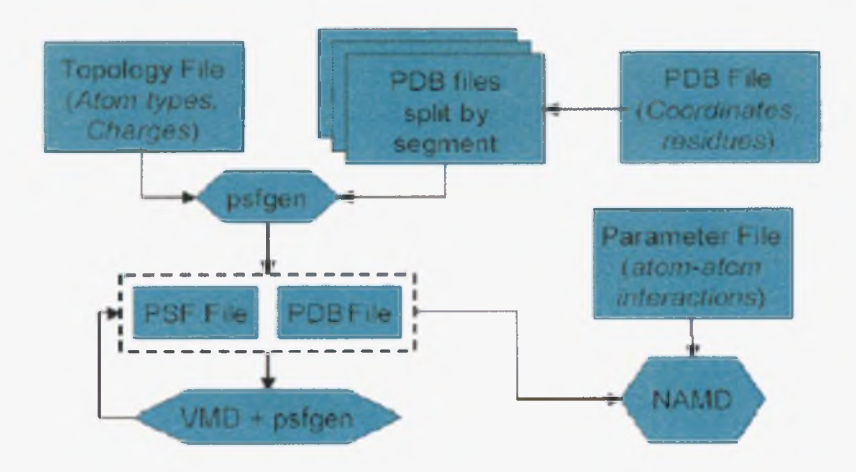

Διάγραμμα 1. Διάγραμμα ροής που δείχνει τον τρόπο χρήσης των διαφόρων αρχείων από τα προγράμματα VMD και NAMD [20]

Όπως φαίνεται στο διάγραμμα 1, το πρόγραμμα NAMD είναι ο τελικός προορισμός, είναι δηλαδή το πρόγραμμα που εκτελεί τις προσομοιώσεις. To parameter file, δηλαδή το αρχείο παραμέτρων, το οποίο δεν σχολιάσθηκε παραπάνω, είναι ένα αρχείο που περιέχει τις σταθερές της συνάρτησης δυναμικού για κάθε τύπο ατόμου. Στην παρούσα εργασία χρησιμοποιήθηκε το αρχείο παραμέτρων par\_all27\_prot\_na.inp για πρωτεΐνες και νουκλεϊκά οξέα.

## 3.1.3 Διαλυτοποίηση της πρωτεΐνης σε νερό

Το επόμενο βήμα ήταν η διαλυτοποίηση της πρωτεΐνης Ran GAP 1 σε μία σφαίρα νερού. Καθώς το περιβάλλον μέσα ή έξω από τα κύτταρα, όπου υπάρχουν και δρουν οι πρωτεΐνες είναι υγρό, θεωρούμε ότι η διαλυτοποίηση της πρωτεΐνης προς μελέτη σε νερό, προσεγγίζει το πραγματικό της περιβάλλον [20].

διαλυτοποίηση της πρωτεΐνης έγινε πάλι με την βοήθεια ενός script με το όνομα Polvate.txt και το οποίο παρατίθεται στο Παράρτημα. Αυτό το script αξιοποιεί τα αρχεία ran.pdb και ran.psf, και παράγει δύο νέα αρχεία, ένα νέο αρχείο pdb που περιέχει τις συντεταγμένες όλων των ατόμων της πρωτεΐνης συν των ατόμων των μορίων του νερού, και ένα νέο αρχείο psf, το οποίο περιέχει την πληροφορία για τον τρόπο σύνδεσης των ατόμων της πρωτεΐνης και των μορίων του νερού. Στην εικόνα 12, φαίνεται πρωτεΐνη Ran GAP1, περιβαλλόμενη από μία σφαίρα νερού, όπως την παρουσιάζει το πρόγραμμα οπτικοποίησης μορίων s MD.

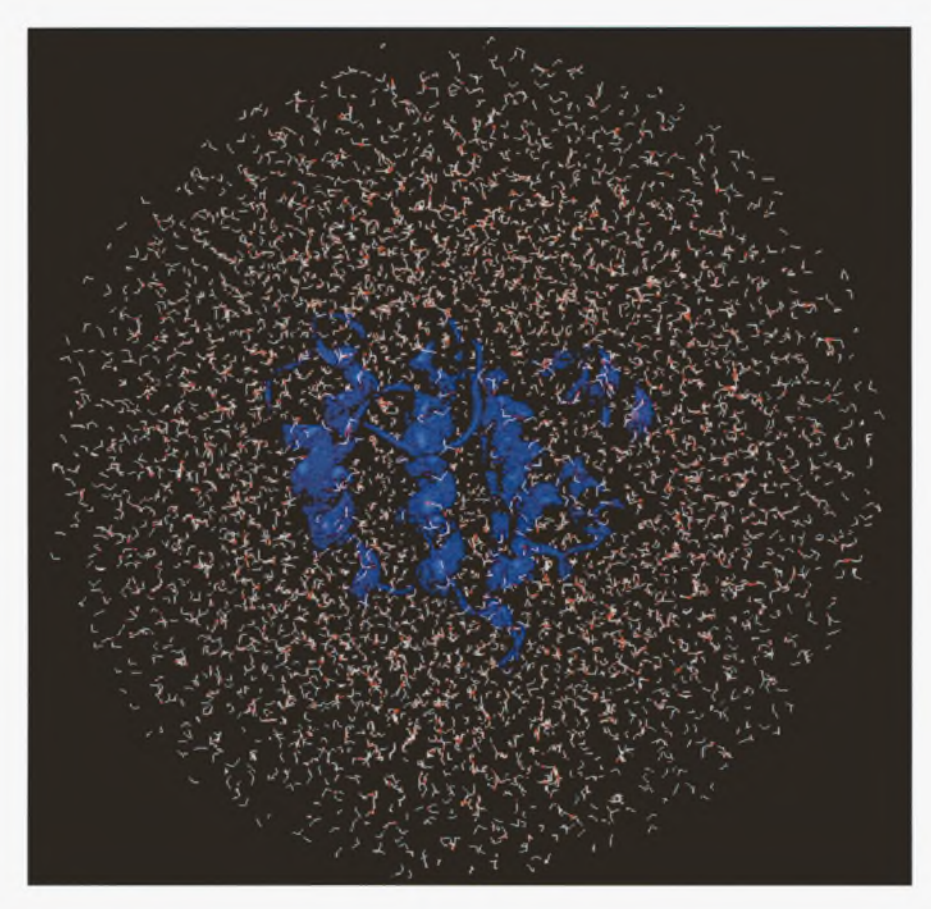

Εικόνα 12. πρωτεΐνη RanGAPl περιβαλλόμενη από μία σφαίρα νερού.

Με μπλε χρώμα απεικονίζεται πρωτεΐνη, ενώ με κόκκινο και άσπρο, τα μόρια νερού που την περιβάλλουν. Για να «τρέξουν» οι εντολές του script της διαλυτοποίησης από το VMD, στην Tk Console, δώσαμε την εντολή play Solvate.txt, αφού τροποποιήσαμε κατάλληλα το script, ούτως ώστε να αξιοποιήσει τα αρχεία ran.pdb και ran.psf.

## 3.1.4 Προσθήκη ιόντων

Το επόμενο βήμα ήταν προσθήκη ιόντων στο σύστημα, για να το καταστήσει ηλεκτρικά ουδέτερο. Η προσθήκη αυτή πραγματοποιήθηκε μέσω της εφαρμογής «Autoionize» του προγράμματος VMD. Πιο συγκεκριμένα, φορτώσαμε πρώτα το αρχείο ran\_w.psf ακολουθώντας τις επιλογές New Molecule^ Browse-^ i oad. To αρχείο αυτό είναι το αρχείο psf που προέκυψε από την διαλυτοποίηση. Στη συνέχεια μέσω της επιλογής i oad Data Into Molecule, φορτώσαμε το αρχείο ran\_w.pdb, που ομοίως, είναι το αρχείο pdb που προέκυψε από την διαλυτοποίηση. Τελικά ακολουθώντας τις επιλογές Extensions-> Modeling->Add Ions ανοίξαμε το παράθυρο με την εφαρμογή «Autoionize», και μέσω αυτής δημιουργήσαμε πάλι, δύο νέα αρχεία pdb και psf, το αρχείο ion ran w.pdb που

περιέχει τις συντεταγμένες όλων των ατόμων της πρωτεΐνης, συν των ατόμων των μορίων νερού, συν τις συντεταγμένες των ιόντων που προστέθηκαν, και το αρχείο ion\_ran\_w.psf, το οποίο περιέχει την πληροφορία σύνδεσης των ανωτέρω ατόμων.

#### 3.2 Ελαχιστοποίηση Ενέργειας

Αυτό είναι το τελευταίο βήμα πριν την εξισσορόπηση. Κατά την ελαχιστοποίηση, το πρόγραμμα που εκτελεί τις προσομοιώσεις, εδώ το NAMD, προσπαθεί να βρει ένα τοπικό ελάχιστο της ενέργειας του συστήματος προς μελέτη, από το οποίο μετά θα ξεκινήσει εξισσορόπηση του συστήματος. μέθοδος ελαχιστοποίησης που εφαρμόζεται από το NAMD είναι της «συζυγούς κλίσης» (conjugate gradient). Η μέθοδος αυτή αναζητά διαδοχικές κατευθύνσεις μείωσης της δυναμικής ενέργειας με αποφυγή ελαχιστοποιήσεων στην ίδια κατεύθυνση.

Για την ελαχιστοποίηση, χρειάζεται πάλι ένα script, το οποίο υπαγορεύει στο πρόγραμμα των προσομοιώσεων, ποια αρχεία να χρησιμοποιήσει, σε ποιες συνθήκες να πραγματοποιηθεί η ελαχιστοποίηση, κτλ. To script που χρησιμοποιήσαμε εμείς, είναι το min neutr.txt και παρατίθεται στο Παράρτημα. Σ' αυτό το script ορίσαμε ότι τα αρχεία που θα χρησιμοποιηθούν από το πρόγραμμα NAMD είναι τα ion\_ran\_w.psf και ion\_ran\_w.psf, το αρχείο παραμέτρων θα είναι το par\_all27\_prot\_na.inp, ορίσαμε ότι όλα τα αρχεία που θα προκόψουν από την ελαχιστοποίηση θα έχουν το πρόθεμα min ran, και ότι ελαχιστοποίηση θα πραγματοποιηθεί για 1500 βήματα. Η εντολή για την ελαχιστοποίηση δόθηκε μέσα από τη γραμμή εντολών του λειτουργικού συστήματος (εδώ του Linux) και ήταν η εξής:

./charmrun ++local namd2 + p2 min neutr.txt > log min.txt

Αυτή εντολή πληροφορεί το λειτουργικό σύστημα ότι θα χρησιμοποιηθούν τα εκτελέσιμα αρχεία charmrun (αυτό το αρχείο χρειάζεται μόνο στο Linux) και namd2 (το πρόγραμμα NAMD δηλαδή), ότι ελαχιστοποίηση θα πραγματοποιηθεί «τοπικά» και παράλληλα σε δύο επεξεργαστές, και τέλος ότι το script της ελαχιστοποίησης, είναι το min neutr.txt. Το log min.txt είναι ένα αρχείο κειμένου στο οποίο το πρόγραμμα NAMD αποθηκεύει ανά τακτά χρονικά διαστήματα πληροφορίες για την πορεία της ελαχιστοποίησης. Στο τέλος της ελαχιστοποίησης προέκυψαν τρία νέα αρχεία, τα

min ran.coor, min ran.vel, και min ran.xls. Στην παρούσα εργασία, απαραίτητο ήταν μόνο το αρχείο τύπου.coor το οποίο είναι ένα αρχείο τύπου ASCII, και το οποίο όπως ένα αρχείο pdb, περιέχει τις συντεταγμένες των ατόμων του συστήματος που προέκυψαν μετά την ελαχιστοποίηση. Αυτό το αρχείο χρησιμοποιήθηκε για την εξισορρόπηση. Η ελαχιστοποίηση θεωρείται ικανοποιητική, όταν ένα μέγεθος καλούμενο gradient tolerance, είναι μικρότερο του 10. Τα 1500 βήματα που ορίστηκαν στο script της ελαχιστοποίησης, ικανοποιούν αυτό το κριτήριο.

#### 3.3 Εξισορρόπηση

Αυτό είναι το κυρίως βήμα της μελέτης που πραγματοποιήθηκε στο πλαίσιο της παρούσας εργασίας. Ομοίως με την ελαχιστοποίηση, χρειάζεται ένα script στο οποίο ορίζονται οι συνθήκες της προσομοίωσης, τα αρχεία που θα χρησιμοποιηθούν, κτλ. Εμείς χρησιμοποιήσαμε το script με το όνομα eq.txt που παρατίθεται στο Παράρτημα. Σ' αυτό το script, ορίζουμε ότι το αρχείο παραμέτρων θα είναι το par all27 prot\_na.inp, ότι η εξισορρόπηση θα χρησιμοποιήσει τα αρχεία min\_ran\_w.psf και min\_ran.coor (το οποίο προέκυψε από την ελαχιστοποίηση), ότι η εξισορρόπηση θα πραγματοποιηθεί σε θερμοκρασία 300 βαθμών Kelvin, και τέλος ότι θα πραγματοποιηθεί για 1500000 βήματα διάρκειας 2fs το καθένα, δηλαδή συνολικά για 3ns. Επίσης, ορίσαμε το κέντρο και την ακτίνα των σφαιρικών οριακών συνθηκών, πληροφορίες που πήραμε από την Tk Console του VMD, αμέσως μετά την διαλυτοποίηση της πρωτεΐνης.

Ομοίως με την ελαχιστοποίηση, έτσι και στην εξισορρόπηση, η εντολή δίνεται από την γραμμή εντολών του λειτουργικού συστήματος:

./charmrun ++local namd2 +  $p2$  eq.txt > log eq.txt

Αυτή η εντολή διαφέρει από αυτήν για την ελαχιστοποίηση, μόνο στο script και στο αρχείο log. Με την εντολή αυτή ορίζουμε ότι το script που θα εκτελεστεί είναι το eq.txt και ότι οι πληροφορίες για την πορεία θα αποθηκεύονται στο αρχείο log\_eq.txt. Στο τέλος της εξισορρόπησης προέκυψαν 10 νέα αρχεία, τα eq\_ran.dcd, eq\_ran.coor, eq\_ran.vel, eq\_ran.xsc, eq\_ran.restart.xsc.old, eq\_ran.restart.xsc, eq\_ran.restart.vel.old, eq\_ran.restart.vel, eq\_ran.restart.coor.old, και eq\_ran.restart.coor. Για την δική μας μελέτη, απαραίτητα είναι μόνο τα αρχεία eq\_ran.dcd και eq\_ran.coor. Το πρώτο είναι ένα αρχείο τύπου trajectory, που σημαίνει ότι περιέχει πληροφορίες για την τροχιά του συστήματος στο

χρόνο, δηλαδή την κατά βήματα μεταβολή των θέσεων των ατόμων στο χώρο, συναρτήσει του χρόνου. Το δεύτερο είναι binary file και περιέχει τις συντεταγμένες όλων του συστήματος, όπως αυτές προέκυψαν μετά την εξισορρόπηση.

#### 3.4 Υπολογισμός του RMSD

Για να ολοκληρωθεί η μελέτη μας, πραγματοποιήσαμε τον υπολογισμό του RMSD, δηλαδή την απόκλιση που παρουσιάζει η δομή της πρωτεΐνης σε μια συγκεκριμένη χρονική στιγμή, από την αρχική δομή. Μπορούμε σε ένα διάγραμμα, να αναπαραστήσουμε την μεταβολή του RMSD για κάθε στιγμιότυπο της εξισορρόπησης. Αυτά τα στιγμιότυπα περιέχονται στο αρχείο τύπου.dcd, και συχνότητά τους ορίζεται στο script της εξισορρόπησης. Στο δικό μας script ορίστηκε ότι θα καταγράφονται στιγμιότυπα για κάθε 500 βήματα της εξισορρόπησης. Άρα συνολικά έχουμε 1500000/500 = 3000 στιγμιότυπα. Για να θεωρήσουμε ότι η εξισορρόπηση έχει φτάσει σε ένα ικανοποιητικό σημείο, η μεταβολή του RMSD θα πρέπει να φτάνει σε ένα πλατώ, να σταθεροποιείται δηλαδή γύρω από μία τιμή.

Με την βοήθεια τώρα ενός άλλου script, συγκεκριμένα του rmsd\_dcd.txt, που παρατίθεται στο Παράρτημα, δημιουργήσαμε ένα αρχείο κειμένου, το οποίο περιέχει σε μία λίστα όλες τις τιμές του RMSD που αντιστοιχούν σε κάθε στιγμιότυπο. Αυτό το script «έτρεξε» με το πρόγραμμα VMD δίνοντας την εντολή

play rmsd\_dcd.txt

στην Tk Console του προγράμματος, αφού προηγουμένως είχαμε φορτώσει το αρχείο min ran.coor ακολουθώντας τις επιλογές New Molecule-> Browse->Load και το αρχείο eq ran.dcd ακολουθώντας τις επιλογές Load Data Into Molecule $\rightarrow$  Browse $\rightarrow$ Load.

Τα διαγράμματα με τις μεταβολές του RMSD και για τα τρία μόρια της μελέτης μας, παρουσιάζονται παρακάτω στην ενότητα Αποτελέσματα.

#### 3.5 Τελική ελαχιστοποίηση

Πριν κάνουμε την σύγκριση της δομής της κάθε πρωτεΐνης μέσα στο σύμπλοκο, με την δομή της ως ανεξάρτητο μόριο, πραγματοποιήσαμε μία τελευταία ελαχιστοποίηση των εξισορροπημένων δομών. Όπως και στην πρώτη ελαχιστοποίηση, και εδώ χρησιμοποιήσαμε ένα script, στο οποίο ορίσαμε ότι θα χρησιμοποιηθεί το αρχείο eq\_ran.coor που προέκυψε από την εξισορρόπηση. Κατά τα άλλα, οι υπόλοιπες παράμετροι παρέμειναν ίδιες.

## 3.6 Η μελέτη της πρωτεΐνης Ubc9 και του συμπλόκου Ubc9-RanGAP1

Παραπάνω μόλις περιγράψαμε την διαδικασία για την μελέτη της πρωτεΐνης RanGAPl, με προσομοιώσεις Μοριακής Δυναμικής. Την ίδια ακριβώς διαδικασία ακολουθήσαμε για την άλλη συνιστώσα του συμπλόκου Ubc9-RanGAPl, την λιγάση Ε2 Ubc9, καθώς και για το ίδιο το σύμπλοκο. Τα αποτελέσματα της μελέτης τόσο των 2 πρωτεϊνών, όσο και του συμπλόκου τους, παρουσιάζονται παρακάτω.

## 4. ΑΠΟΤΕΛΕΣΜΑΤΑ

## 4.1 Τα RMSD των εξισορροπήσεων

Στην ενότητα αυτή παρουσιάζονται τα διαγράμματα της μεταβολής του RMSD, των στιγμιοτύπων της εξισορρόπησης για την κάθε πρωτεϊνική συνιστώσα, καθώς και για το σύμπλοκο αυτών.

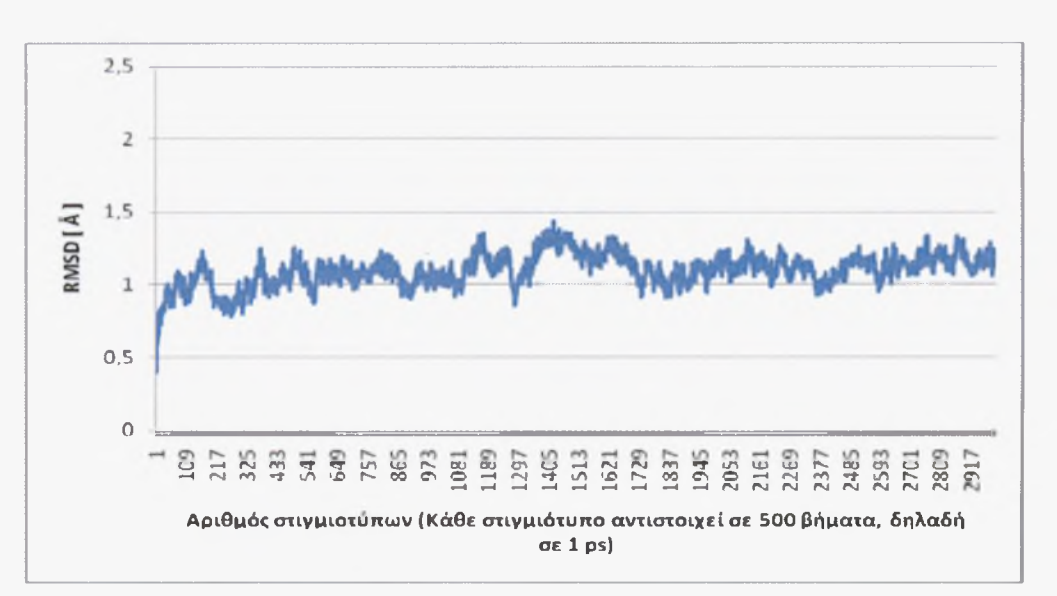

Διάγραμμα 2. Χρονική εξέλιξη του RMSD για την RanGAPl

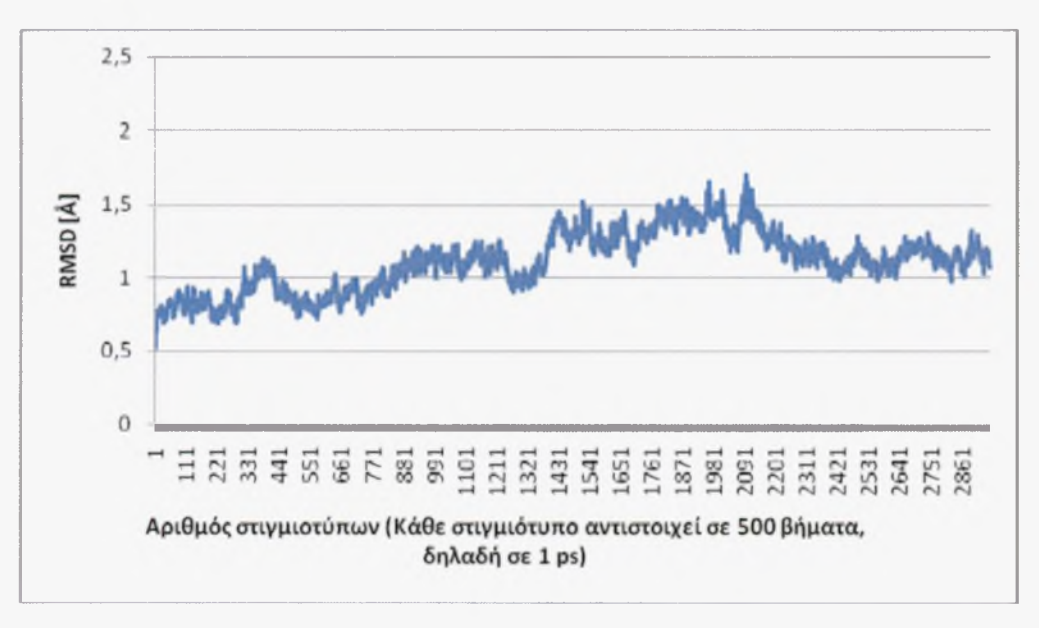

Διάγραμμα 3. Χρονική εξέλιξη του RMSD για την Ε2 Ubc9

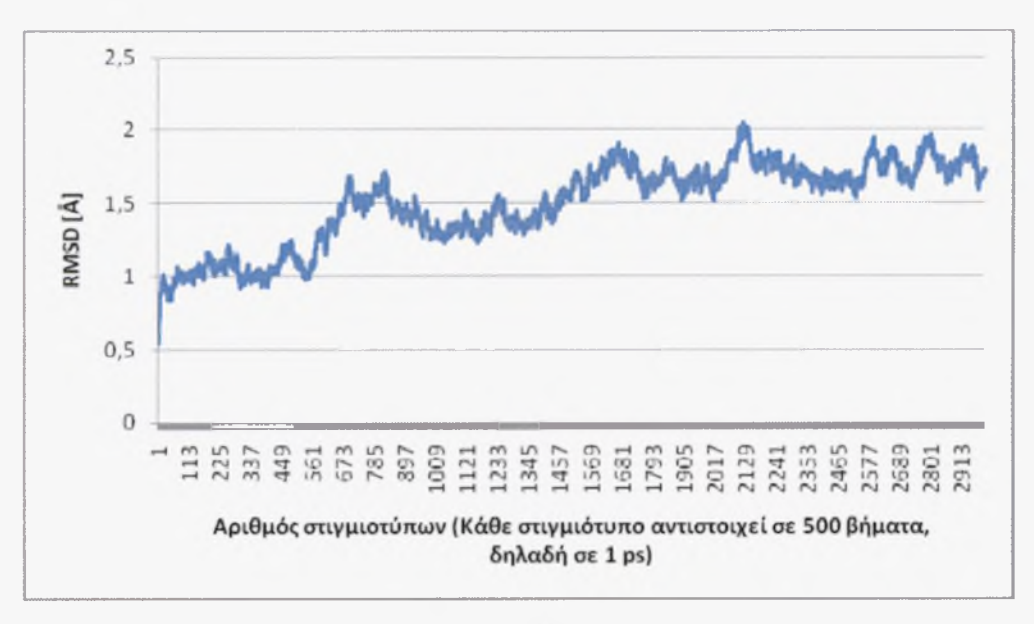

Διάγραμμα 4. Χρονική εξέλιξη του RMSD για το σύμπλοκο Ubc9-RanGAPl

Στα διαγράμματα 2,3, και 4, φαίνεται το πώς μεταβάλλεται το RMSD από στιγμιότυπο σε στιγμιότυπο. Υπενθυμίζεται ότι κάθε στιγμιότυπο ισοδυναμεί με 500 βήματα στην εξισορρόπηση. Στον οριζόντιο άξονα των διαγραμμάτων, είναι αριθμός των στιγμιοτύπων, ενώ στον κάθετο άξονα είναι δείκτης RMSD. Βλέπουμε ότι όσο πλησιάζουμε στα τελευταία στιγμιότυπα, το RMSD αρχίζει και σταθεροποιείται γύρω από μία μέση τιμή. Αυτό σημαίνει ότι η εξισορρόπηση έφτασε σε ένα ικανοποιητικό σημείο.

# 4.2 Σύγκριση της δομής της κάθε πρωτεϊνικής συνιστώσας σε ελεύθερη μορφή, με την δομή της μέσα στο σύμπλοκο

σύγκριση αυτή έγινε με το πρόγραμμα του VMD, και ουσιαστικά, και εδώ υπολογίστηκε το RMSD, η απόκλιση δηλαδή της δομής της πρωτεΐνης σε ελεύθερη μορφή, από την δομή της μέσα στο σύμπλοκο.

## 4.3 Επεξεργασία των αρχείων .coor της τελευταίας ελαχιστοποίησης

Πριν γίνει σύγκριση, επεξεργαστήκαμε τα αρχεία .coor της τελευταίας ελαχιστοποίησης (η σύγκριση έγινε με βάση αυτά τα αρχεία, και όχι τα αρχεία .coor των εξισορροπήσεων) ως εξής: Και από τα τρία αρχεία .coor, αφαιρέσαμε χειροκίνητα (με επιλογή και delete) τα άτομα των μορίων νερού και τα ιόντα. Επίσης, από το αρχείο .coor του συμπλόκου, δημιουργήσαμε δύο νέα αρχεία pdb (υπενθυμίζεται ότι τα αρχεία pdb και .coor περιέχουν αμφότερα συντεταγμένες), ένα αρχείο που περιέχει μόνο τις συντεταγμένες

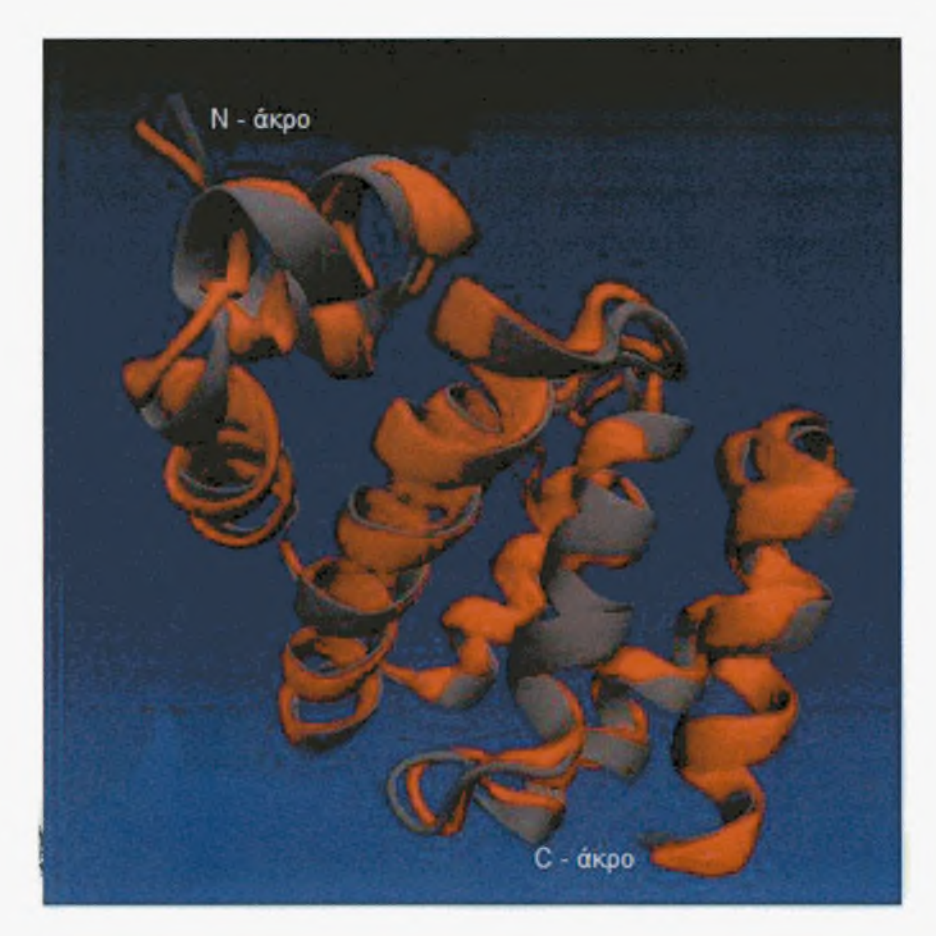

Εικόνα 13. Στοίχιση των δύο δομών της RanGAP1. Με κόκκινο χρώμα απεικονίζεται η δομή της πρωτεΐνης μέσα στο σύμπλοκο, ενώ με γκρι η δομή της σε ελεύθερη μορφή.

## 4.5 Σύγκριση των δομών της Ε2 Ubc9

I

Με την ίδια ακριβώς διαδικασία που ακολουθήσαμε για την RanGAPl συγκρίναμε την ελεύθερη μορφή της Ubc9 με την δομή της μέσα στο σύμπλοκο με την RanGAPl. Τα αποτελέσματα φαίνονται στον πίνακα 2. Οι διαφορές εντοπίζονται κυρίως στο αμινοτελικό άκρο και σε αναστροφές. Ομοίως με την RanGAP1, στην εικόνα 14 φαίνεται η στοίχιση των δύο δομών της Ubc9.

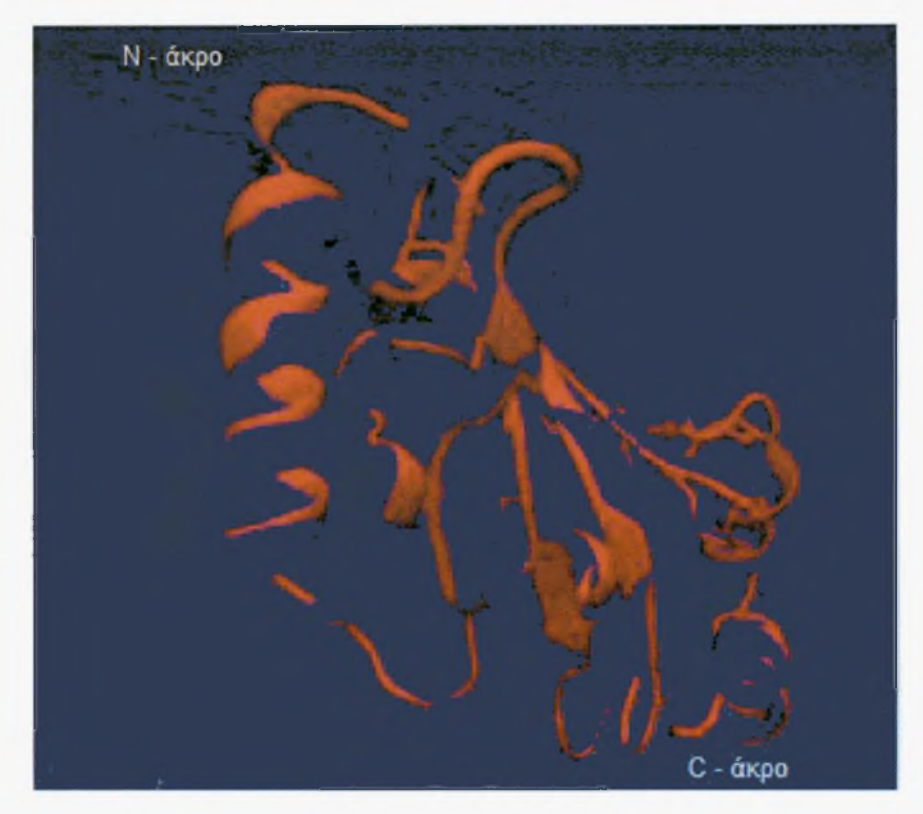

Εικόνα 14. Στοίχιση των δύο δομών της Ubc9 [18]. Με κόκκινο χρώμα απεικονίζεται η δομή της 8 bc9 μέσα στο σύμπλοκο, ενώ με μπλε η δομή της ως ελεύθερη πρωτεΐνη. Τέλος, στην εικόνα 15, φαίνεται η τελευταία ελαχιστοποιημένη δομή του συμπλόκου Ubc9-RanGAPl.

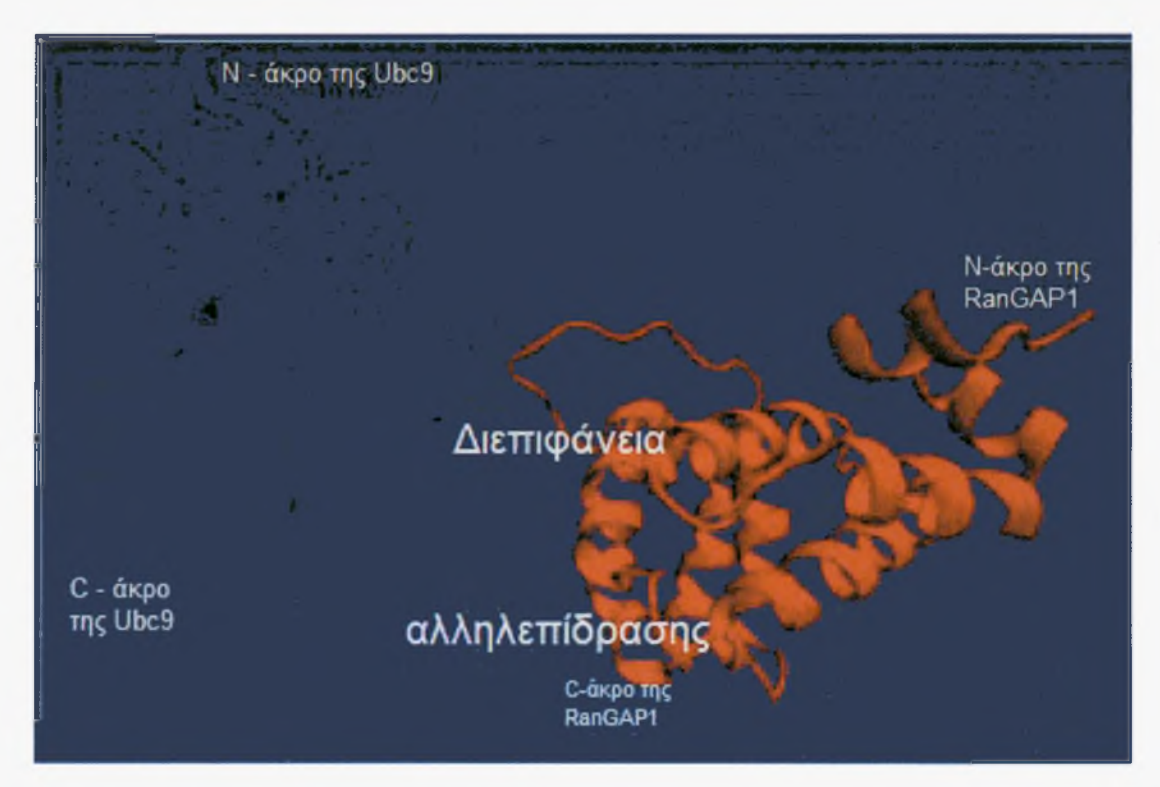

Εικόνα 15. Το σύμπλοκο Ubc9-RanGAP1 [18]. Με μπλε χρώμα απεικονίζεται η Ubc9, ενώ με κόκκινο η RanGAP1.

Προκειμένου να έχουμε ένα μέτρο σύγκρισης για την τιμή του RMSD όταν συγκρίνονται δομές πρωτεϊνών μεμονωμένες και σε σύμπλοκο, συγκρίναμε την κρυσταλλική δομή της καταλυτικής υπομονάδας (PDB: 1J3H) της πρωτεϊνικής κινάσης Α, με αυτήν, όταν κρυσταλλώθηκε με την ρυθμιστική της υπομονάδα (PDB: 2QCS) [24], Χρησιμοποιώντας το πρόγραμμα οπτικοποίησης βιομορίων Swiss PDB Viewer [21], στοιχίσαμε την δομή της καταλυτικής υπομονάδας στην ελεύθερη μορφή, με την δομή που έχει στο σύμπλοκο με την ρυθμιστική υπομονάδα. Λόγω των διακοπών στην αλληλουχία που εμφανίζει το αρχείο pdb, η τιμή του RMSD=0,81 Å προέκυψε από μέρος του μορίου. Στην εικόνα 1S απεικονίζεται το σύμπλοκο μεταξύ της ρυθμιστικής και της καταλυτικής υπομονάδας, της πρωτεϊνικής κινάσης A (ΡΚΑ).

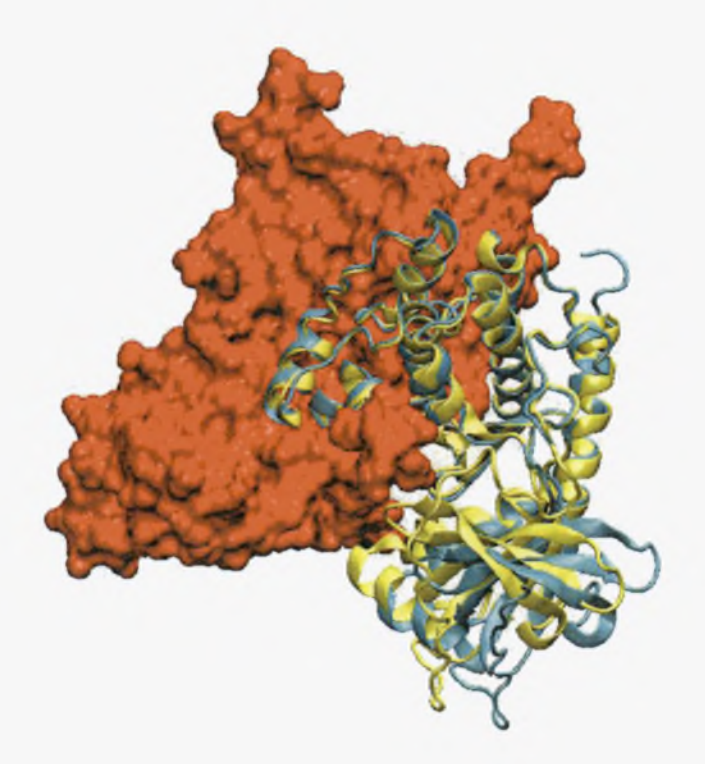

Εικόνα 16. Ένα σύμπλοκο μεταξύ ρυθμιστικής και καταλυτικής υπομονάδας της ΡΚΑ. Με κόκκινο απεικονίζεται η ρυθμιστική υπομονάδα, με γαλάζιο, η δομή της καταλυτικής υπομονάδας σε ελεύθερη μορφή, και με κίτρινο ή δομή της ίδιας υπομονάδας μέσα στο σύμπλοκο με την ρυθμιστική υπομονάδα [19].

## 5. ΣΥΖΗΤΗΣΗ

Σκοπός της παρούσης εργασίας ήταν να μελετηθεί το κατά πόσο διαφέρουν οι δομές δύο πρωτεϊνών ενός συμπλόκου μετά από εξισορρόπηση προσομοίωσης μοριακής δυναμικής στην ελεύθερη μορφή τους από αυτήν του εξισορροπημένου συμπλόκου τους στο παράδειγμα της λιγάσης Ε2 Ubc9 μεταλλαγμένης στο αμινοξύ 85 (μετάλλαξη ASN->GLN), και του καρβοξυτελικού τμήματος (κατάλοιπα 419-587) ενός παράγοντα Ran GAP.

Όπως φαίνεται στον πίνακα 2 του προηγουμένου κεφαλαίου, οι τιμές του σκελετικού RMSD τόσο της RanGAP1, όσο και της Ubc9, μετά από εξισορρόπηση σε σύμπλοκο η μία με την άλλη, όπως και ως ανεξάρτητα μόρια είναι μικρές (1,11 Å και 1,38 Å αντίστοιχα) και δεν είναι σημαντικά μεγαλύτερες από την τιμή 0.81 Å που έδωσε η σύγκριση της ελεύθερης καταλυτικής υπομονάδας της ΡΚΑ με την δεσμευμένη σε σύμπλοκο με την ρυθμιστική της υπομονάδα. Υπενθυμίζεται ότι το RMSD της καταλυτικής υπομονάδας προέκυψε από μέρος του μορίου λόγω των διακοπών στην αλληλουχία που εμφανίζει το αρχείο pdb, και αναμένεται να ήταν μεγαλύτερη αν η σύγκριση ήταν εφικτή για όλο το μόριο. Στην εικόνα 16, οι στοιχισμένες δομές της καταλυτικής υπομονάδας, απεικονίζονται με κίτρινο και γαλάζιο χρώμα. Με κόκκινο απεικονίζεται η ρυθμιστική υπομονάδα. Η απεικόνιση της τελευταίας έγινε με σκοπό να φανεί σε ποια σημεία αλληλεπιδρούν η ρυθμιστική και η καταλυτική υπομονάδα, και πώς αυτή αλληλεπίδραση σχετίζεται με την δομή της καταλυτικής υπομονάδας.

Εξετάζοντας τις εικόνες 13, 14 και 15, στις οποίες παρουσιάζονται στοιχισμένες οι δομές της κάθε πρωτεϊνικής συνιστώσας του συμπλόκου RanGAP1-Ubc9, όταν η κάθε μία είναι σε ελεύθερη μορφή, και όταν βρίσκεται σε σύμπλοκο με την άλλη, διαπιστώνουμε: α) ότι οι παρατηρούμενες αλλαγές εντοπίζονται σε αναμενόμενα ευέλικτα σημεία, όπως στο Ντελικό άκρο των δύο δομών καθώς και στην β-αναστροφή της Ubc9 και β) ότι οι διαφορές αυτές δεν εντοπίζονται στην διεπιφάνεια αλληλεπίδρασης με την άλλη πρωτεΐνη του συμπλόκου. Αυτό μας οδηγεί στο συμπέρασμα ότι οι εν λόγω πρωτεΐνες δεν χρειάζεται να μεταβάλουν το σχήμα τους προκειμένου να δημιουργήσουν ευσταθές σύμπλοκο.

Ομοίως, στην εικόνα 16, όπου υπάρχουν δύο σημεία αλληλεπίδρασης της καταλυτικής υπομονάδας της ΡΚΑ με την ρυθμιστική, βλέπουμε ότι στο σημείο επαφής, στο οποίο φαίνεται η καταλυτική να εισχωρεί στην ρυθμιστική υπομονάδα (κόκκινη), δεν υπάρχουν εμφανείς διαφορές μεταξύ των δύο δομών της καταλυτικής υπομονάδας (ελεύθερη με γαλάζιο και δεσμευμένη με κίτρινο χρώμα). Οι δύο δομές ταυτίζονται στην περιοχή αυτή της πρωτεΐνης. Αντίθετα, στο δεύτερο σημείο αλληλεπίδρασης (κάτω), διαπιστώνουμε ότι διαμόρφωση της ελεύθερης καταλυτικής υπομονάδας διατηρεί μία απόσταση από την ρυθμιστική υπομονάδα, που υποδηλώνει, ότι η αποσταθεροποίηση του συμπλόκου επέρχεται με αλλαγή στην δομή της καταλυτικής υπομονάδας σε εκείνο το σημείο. Φαίνεται, ότι η καταλυτική υπομονάδα αποτελείται από δύο σχετικά ευέλικτες επικράτειες των οποίων οι δομές δεν μεταβάλλονται σημαντικά όταν προσδένονται με την ρυθμιστική. Ωστόσο, η σχετική θέση των δύο επικρατειών πιθανώς ρυθμίζει την αγγιστεία της καταλυτικής υπομονάδας με την ρυθμιστική.

Συμπερασματικά μπορούμε να αποφανθούμε, ότι στα δύο συστήματα που μελετήσαμε δεν προκύπτουν εκτεταμένες μεταβολές στην διαμόρφωση μεταξύ ελεύθερης και δεσμευμένης δομής. Ιδιαίτερα στα σημεία επαφής οι διαφορές είναι μηδαμινές, έτσι ώστε να εξασφαλίζεται η πρόσδεση. Το συμπέρασμα αυτό, προφανώς δεν μπορεί να γενικευθεί και σε άλλα συστήματα, αφού βασίζεται σε πολύ λίγες παρατηρήσεις.

## 6. ΒΙΒΛΙΟΓΡΑΦΙΑ

[1] "Principles of protein-protein interactions",Sarah A. Teichmann, BIOINFORMATICS, Vol. 18 Suppl. 2 2002,Page 249 [2] Shoemaker BA, Panchenko AR (2007) "Deciphering Protein-Protein Interactions. Part I. Experimental Techniques and Databases", PLoS Comput Biol 3(3): e42. doi: 10.1371/journal.pcbi.0030042 [3] «Διακυτταρική Επικοινωνία - Μεταγωγή Σήματος», Αιμιλία Ζίφα, Πανεπιστημιακές Εκδόσεις Θεσσαλίας, Αάρισα, Φεβρουάριος 2007 [4] "Ran GTPase cycle: One mechanism — two functions", Frauke Melchior, Current Biology, Volume 11, Issue 7, R257-R260, <sup>3</sup> April 2001 [5] "Emerging roles ofthe SUMO pathway in mitosis", Mary Dasso, Cell Division 2008, 3:5 doi: 10.1186/1747-1028-3-5 [6] "The SUMO Pathway Is Essential for Nuclear Integrity and Chromosome Segregation in Mice", Karim Nacerddine, Franc.ois Lehembre, Mantu Bhaumik, Je'ro^me Artus, Michel Cohen-Tannoudji, Charles Babinet,Pier Paolo Pandolfi, and Anne Dejean, Developmental Cell, Vol. 9, 769-779, December, 2005 [7] [http://en.wikipedia.org/wiki/X-ray\\_crystallography](http://en.wikipedia.org/wiki/X-ray_crystallography) [8] [http://en.wikipedia.org/wiki/Nuclear\\_magnetic\\_resonance](http://en.wikipedia.org/wiki/Nuclear_magnetic_resonance) [9] «Οργανική Χημεία», John McMurry, Πανεπιστημιακές Εκδόσεις Κρήτης, 2004 [10] [http://en.wikipedia.org/wiki/Atomic\\_force\\_microscope](http://en.wikipedia.org/wiki/Atomic_force_microscope) [11] Shoemaker BA, Panchenko AR (2007) "Deciphering Protein-Protein Interactions. Part II. Computational Methods to Predict Protein and Domain Interaction Partners.", PLoS Comput Biol 3(4): e43.doi:10.1371/journal.pcbi.0030043 [12] <http://www.biochem.vt.edu/modeling/homology.html> [13] [http://en.wikipedia.org/wiki/Docking\\_%28molecular%29](http://en.wikipedia.org/wiki/Docking_%28molecular%29) [14] "Introduction to Molecular Dynamics Simulation",Michael P. Allen, Computational

Soft Matter: From Synthetic Polymers to Proteins,Lecture Notes,

Norbert Attig, Kurt Binder, Helmut Grubm" uller, Kurt Kremer (Eds.),John von Neumann

Institute for Computing, Jeulich,NIC Series, Vol. 23, ISBN 3-00-012641-4, pp. 1-28, 2004.

[15] <http://staff.science.nus.edu.sg/~phywjs/lecture-notes/cpnote3.pdf>

[16] "Molecular Dynamics", Jaroslaw Meller, ENCYCLOPEDIA OF LIFE SCIENCES / & 2001, Nature Publishing Group / [www.els.net](http://www.els.net)

[17] <http://www.ks.uiuc.edu/Research/namd/>, Phillips et al., J. Comp. Chem. 26:1781-1802 (2005)

[18] [http://www.ks.uiuc.edu/Research/vmd/,Humphrey,](http://www.ks.uiuc.edu/Research/vmd/,Humphrey) W., Dalke, A. and Schulten, K., "VMD - Visual Molecular Dynamics", J. Molec. Graphics, 1996, vol. 14, pp. 33-38

[19] <http://www.umass.edu/microbio/rasmol/,Roger> Sayle and E. James Milner-White. "RasMol: Biomolecular graphics for all", Trends in Biochemical Sciences (TIBS), September 1995, Vol. 20, No. 9, p. 374.

[20] "NAMD tutorial", University of Illinois at Urbana-Champaign, NIH Resource for Macromolecular Modelling and Bioinformatics, Beckman Institute,Computational Biophysics Workshop, October 2007

[21] Guex, N. and Peitsch, M.C. (1997) SWISS-MODEL and the Swiss-PdbViewer: An environment for comparative protein modeling. Electrophoresis 18, 2714-2723. ([http://www.expasy.org/spdbv/\)](http://www.expasy.org/spdbv/)

 $[22]$  "Lysine activation and functional analysis of E2-mediated conjugation in the SUMO pathway",Yunus, A.A., Lima, C.D., (2006) Nat.Struct.Mol.Biol. 13: 491-499

[23] "PKA-I holoenzyme structure reveals <sup>a</sup> mechanism for cAMP-dependent activation", Kim, C., Cheng, C.Y., Saldanha, S.A., Taylor, S.S., (2007) Cell(Cambridge,Mass.) 130: 1032-1043

[24] "Dynamic Features of cAMP-dependent Protein Kinase Revealed by Apoenzyme Crystal Structure", Akamine, P., Madhusudan, Wu, J., Xuong, N.-H., Ten Eyck, L.F., Taylor, S.S., (2003) J.Mol.Biol. 327: 159-171

[25] «Βιοχημεία», Jeremy M. Berg, John L. Tymoczko, Lubert Stryer, Πανεπιστημιακές Εκδόσεις Κρήτης, Ηράκλειο 2005

## 7. ΠΑΡΑΡΤΗΜΑ

*a. To script για την διαλυτοποίηση της πρωτεΐνης RanGAPl, σε μία σφαίρα νερού* water Sphere tel Script # finds a center of mass of the molecure (ran.pdb), place a sphere of water # around it. # to run execute: vmd -dispdev text -e solvate\_ran.txt proc center\_of\_mass {selection} { # some error checking if {[jselection num] <= 0} { error "center\_of\_mass: needs a selection with atoms'\* } # set the center of mass to <sup>0</sup> set com [veczero] # set the total mass to 0 set mass 0<br># [\$selection get {x y z}] returns the coordinates {x y z}<br># [\$selection get {mass}] returns the masses<br># so the following says "for each pair of {coordinates} and masses,<br># do the computation ..." foreach coord [\$selection get {x y z}] m [\$selection get mass] {<br># sum of the masses set mass [expr Jmass + Sm] # sum up the product of mass and coordinate set com [vecadd \$com [vecscale \$m \$coord]] # and scale by the inverse of the number of atoms if {Jmass = 0} { error ''center\_of\_mass: total mass is zero" # The "1.0" can't be "1", since otherwise integer division is done return [vecscale [expr 1.0/Jmass] Scorn]  $\mathbf{r}$ ################################################################ # MAIN PART STARTS HERE ####################################\*########################### set psf set pdb set box ran. psf ran. pdb r an\_box set psfDrop ran\_w. psf set pdbDrop ran\_w. pdb package require psfgen

resetpsf

*b. To script για την ελαχιστοποίηση της RanGAPl*

# NAMD CONFIGURATION FILE FOR ion\_ran\_w fin water sphere

# protocol params

# initial config<br>coordinates ion\_ran\_w.pdb temperature 300K temperature 300K<br>seed 12345<br>outputEnergies 1 outputEnergies 1

# output params outputname min\_ran<br>binaryoutput no binaryoutput

# integrator params timestep

# force field params ion\_ran\_w.psf paraTypecharmm on parameters exclude l-4scaling switching switchdist cutoff pairlistdist margin stepspercycle par\_all27\_prot\_na.inp sealedl-4 1.0 on 8.0 12.0 13. <sup>5</sup> 0.0 20

# Constraints and restraints #fixedAtoms on #fixedAtomsForces off #fixedAtomsFile l-57\_move\_wt. REF #fixedAtomscol <sup>B</sup>

minimize 1500

*c. To script για την εξισορρόπηση της RanGAPl*

¥######################################## ¥\*\* JOB DESCRIPTION ¥########\*\*############################## ¥ equilibration of min\_ran. coor| ¥############################################# ¥# ADJUSTABLE PARAMETERS ¥############################################# structure ion\_ran\_w.psf coordinates min\_ran. coor set temperature 300 set outputname eq\_ran Firsttimestep 0 ¥############################################# ¥# SIMULATION PARAMETERS ¥############################################# ¥ input paraTypeCharmm on parameters par\_all27\_prot\_na. inp temperature Stemperature ¥ Force-Field parameters exclude scaledl-4 L-4scaling 1.0 cutoff 12. switchdist 10.<br>pairlistdist 13.5<br># Integrator Parameters<br>timestep 2.0 # 2fs/step<br>rigidBonds all # needed for 2fs steps<br>nonbondedFreq 1<br>FullElectFrequency 2<br>stepspercycle 10 # Constant Temperature Control<br>langevin on # do langevin dynamics<br>langevinDamping 5 # damping coefficient (gamma) of 5/ps<br>langevinTemp \$temperature<br>langevinHydrogen off # don't couple langevin bath to hydrogens ¥ Output outputName \$outputname<br>restartfreq 500 # 500steps = every 1ps<br>dcdfreq 500<br>outputEnergies 100<br>outputPressure 100 ¥#\*#\*####################\*#################

```
¥# EXTRA PARAMETERS ¥###*####*##########################¥######
```
# spherical boundary conditions sphericalBC on sphericalBCcenter 6.09391048949 4.09684160981 -15.723068213<br>sphericalBCr1 36 # distance at which the first boundary potential begins to act<br>sphericalBCk1 10 # force constant for the harmonic bountary potential sphericalBCexpl <sup>2</sup>

# constraints and restraints fixedAtoms off fixedAtomsForces off #fixedAtomsFi1e #fixedAtomsCol <sup>B</sup> ########################################## ## EXECUTION SCRIPT ##########################################

# Minimization #minimize 100 reinitvels Stemperature;

run 1500000; # 3ns

Werk etc.

#### *d. To script για τον υπολογισμό της μεταβολής του RMSD*

*)/r* Load from VMO Main .coor and load In molecule .dcd. (like A\_HOH\_ws\_min. coor and A\_HOH\_ws\_eq.dcd) # Run from the command line this script. set outfile [open rmsd.txt w];<br>set of [molinfo top get numframes]<br>set frame0 [atomselect top "protein and backbone and noh" frame 0]<br># rmsd calculation loop<br>for {set i 1 } {\$i < \$nf } { incr i } {<br>set sel [atomselect top " close Soutfile

*e. Απόσπασμα από το αρχείο log της εξισορρόπησης της πρωτεΐνης RanGAPl*

ENERGY: 2000 484.8266 1379.5802 816.2973<br>83.2340 -66221.4537 5390.3989 4.4222 8390.3989 4.4222 -66221.4537 5390.3989 4.4222<br>10.2397 -47082.4547 298.3697 0.0000 10980.2397 -47082.454<br>47043.5833 -47037.5419 297.8054  $-47037.5419$ WRITING EXTENDED SYSTEM TO RESTART FILE AT STEP 2000 WRITING COORDINATES TO DCD FILE AT STEP 2000 WRITING COORDINATES TO RESTART FILE AT STEP 2000 FINISHED WRITING RESTART COORDINATES WRITING VELOCITIES TO RE5TART FILE AT STEP 2000 FINISHED WRITING RESTART VELOCITIES PRESSURE: 2100 0 0 0 0 0 0 0 0 0 GPRESSURE: 2100 0 0 0 0 0 0 0 0 0 PRESSAVG: 2100 0 0 0 0 0 0 0 0 0 GPRESSAVG: 2100 0 0 0 0 0 0 0 0<br>ENERGY: 2100 495.6027 ENERGY: 2100 495.6027 1454.1564 799.6388 78.6898 -66296.8612 5442.9388 7.6406 0.000 -47033.8709<br>298.8264 46994.5366 -46991.4456 LDB: LOAD: AVG 8.02057 MAX 8.36455 MSGS: TOTAL 48 MAXC 32 MAXP 1 None LDB: LOAD: AVG 8.02057 MAX 8.16345 MSGS: TOTAL 48 MAXC 32 MAXP 1 Refine PRESSURE: 2200 0 0 0 0 0 0 0 0 0 GPRESSURE: 2200 0 0 0 0 0 0 0 0 0 PRESSAVG: 2200 0 0 0 0 0 0 0 0 0 GPRESSAVG: 2200 0 0 0 0 0 0 0 0 0<br>ENERGY: 2200 492.6005 ENERGY: 2200 492.6005 1450.2528 800.5327<br>71.9418 -66261.0149 5457.8015 4.4504 71.9418 -66261.0149 5457.8015 4.4504 0.0000 10960.8771 -47022.5581<br>5 -46982.8829 299.1114 46981.5695 -46982.8829

PRESSURE: 2300 0 0 0 0 0 0 0 0 0 GPRESSURE: 2300 0 0 0 0 0 0 0 0 0 PRESSAVG: 2300 0 0 0 0 0 0 0 0 0